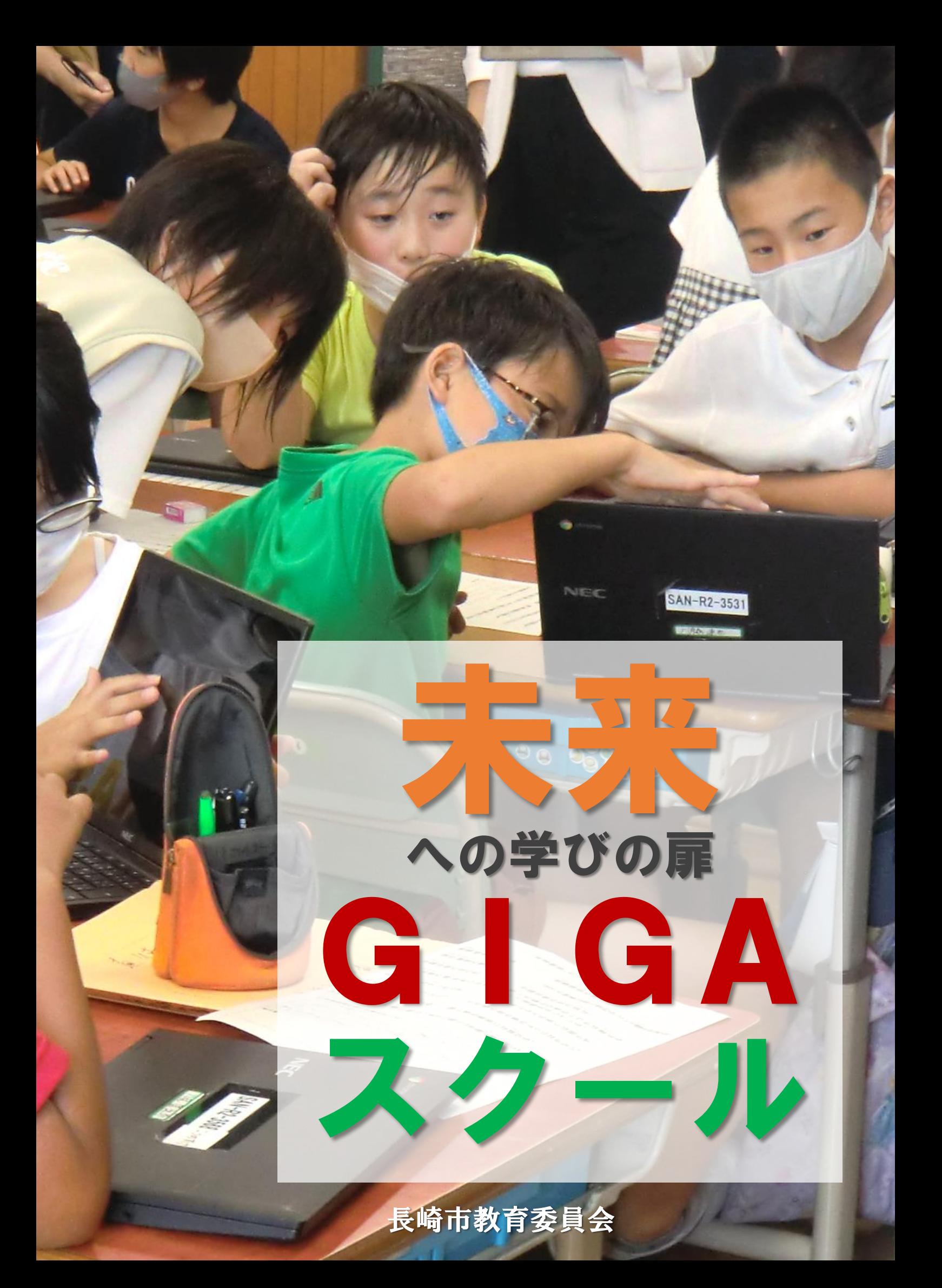

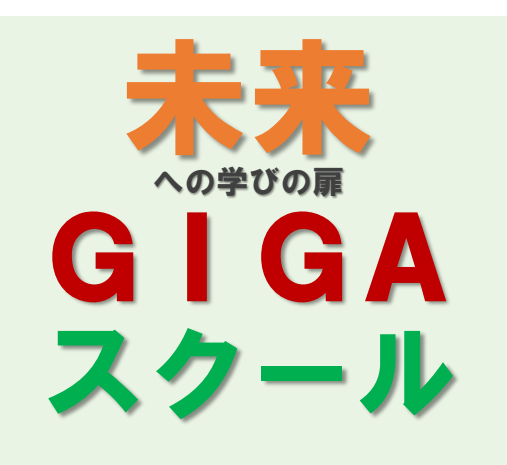

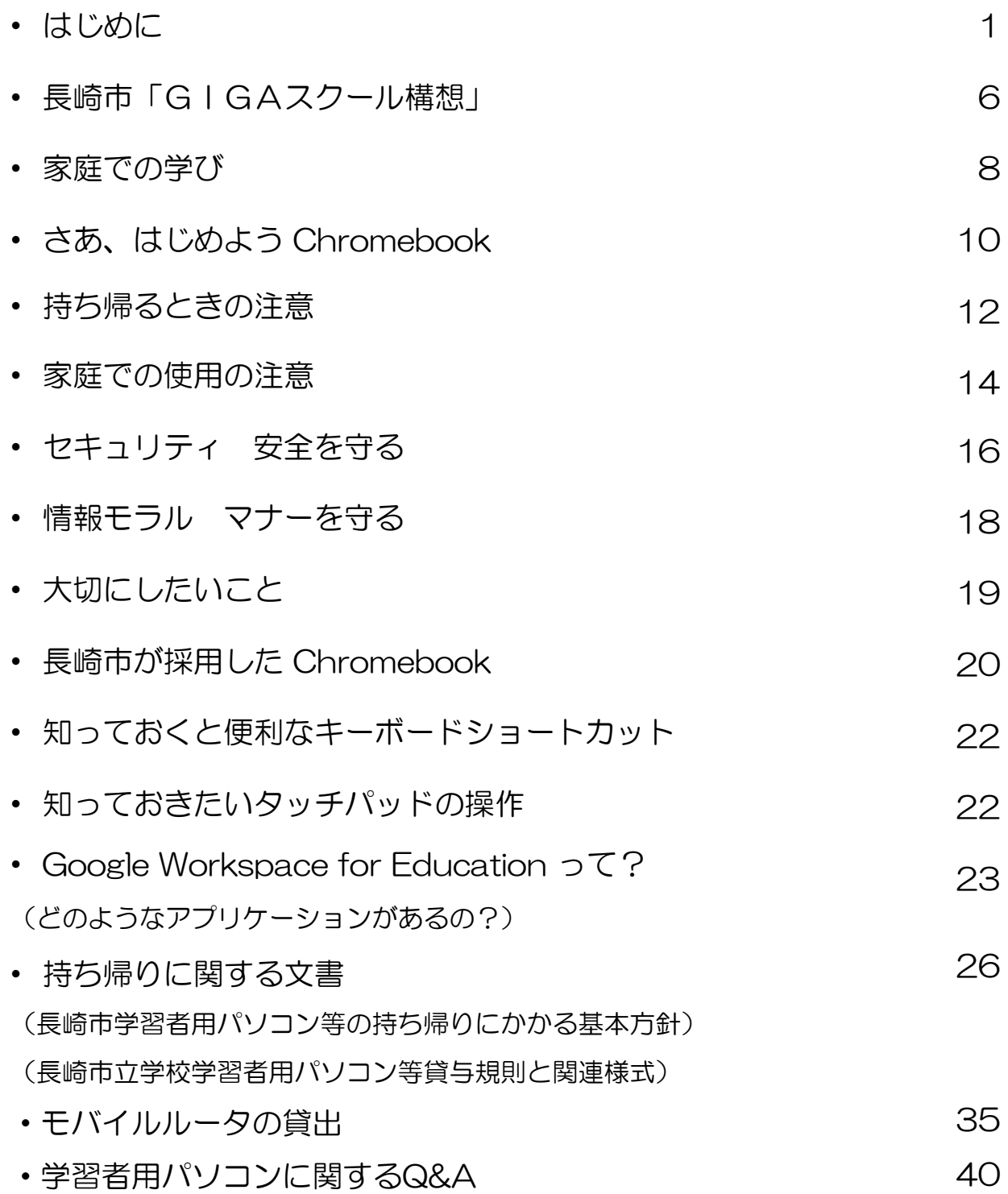

# はじめに

ネイたな学び GIGAスクール

令和の始まりとともに、これ まで誰も経験したことがない新 型コロナウイルス感染症が拡大 しました。全国の学校が一斉休 校となり、学びの保障や心のケ アでオンライン授業に注目が集 まりました。このため、国の GIGAスクール構想は、当初の 予定より前倒しで全国に導入さ れ、長崎市でも令和2年度末に 一人一台パソコンを整備し、令 和3年4月から学校の授業で活 用を始めました。

感染症の影響で導入が早まり はしましたが、本来GIGAス クール構想は、感染症対策が目 的ではありません。それは、令 和の新たな学び GIGAスクール 構想の目的の中の一つにすぎな いのです。

想定外のことがいつ起こ るか分からない変化の激し い時代において、自ら進ん で考え、仲間と協働して課 題を解決するために、パソ コンをはじめとするICT機 器は、鉛筆やノートと並ぶ マストアイテム(なくては ならない物)となります。 国際的な学力調査は、すべ てCBT化(パソコンを 使った試験)の方向であり、 小中学校の全国学力調査も その検討を始めています。 学習指導要領においても、 情報活用能力が学習の基盤 となる資質・能力と位置付 けられ、 ICT機器を活用し た学習活動の充実が求めら れています。

GIGAスクール構想 とは、最先端のICT機器を 活用し、「子どもたち一 人一人に最適化された学 び」、「他者とより深く かかわりながら、資質・ 能力を高めていく学び」 を実現する令和の新たな 学びプロジェクトです。

テクノロジーの発展な どを背景に、今後社会が 劇的に変化していくこと が予想される中、そのよ うな変化の激しい時代を 力強く生き抜いていくた めの資質や能力を身に付 ける必要があります。

また、夢や希望に向 かって挑戦する力を身に 付けることは、自らが望 む未来を、自らの力で切 り開いていくことにつな がっていきます。

Global and Innovation Gateway for All すべての子どもが、国際舞台と革新的創造の扉を開く

# CTは、娯楽の道具?

保護者の皆様の中には、「ゲームやインターネットば かりするのではないか」「視力が落ちるのではないか」 とパソコンの持ち帰りに不安をもたれている方もいらっ しゃると思います。しかし、世界に目を向けると、子ど もたちは、学習の目的を達成するためにパソコンとうま く付き合っています。日本は娯楽目的での使用は調査国 でトップですが、学習目的での使用は最下位です。

|                | 毎日                 |              | ほぼ毎日 | 週に1~2回       |      |              |      |      |             |             | 月に1~2回まったくか無回答·その他 |
|----------------|--------------------|--------------|------|--------------|------|--------------|------|------|-------------|-------------|--------------------|
|                |                    |              |      |              |      | ほとんどない       |      |      |             |             |                    |
|                | $\mathbf{O}$       | 10<br>20     | 30   | 40           | 50   | 60           | 70   | 80   | 90          |             | 100 %              |
| メキシコ           | 12.2               |              | 26.2 |              | 28.3 |              |      | 14.4 | 12.0        | 6.9         |                    |
| アメリカ           | 14.0               |              | 22.8 |              | 29.8 |              |      | 15.2 | 11.8        | 6.3         |                    |
| オーストラリア        | 12.3               |              | 23.9 |              | 33.2 |              |      | 13.2 | 8.6         | 8.8         |                    |
| デンマーク          | 10.7               | 23.4         |      |              | 34.6 |              |      | 11.7 | 4.9         | 14.6        |                    |
| イギリス           | 9.6                | 22.0         |      |              | 35.3 |              |      | 14.6 | 8.4         | 10.0        |                    |
| ニュージーランド       | 9.7                | 21.7         |      |              | 35.0 |              |      | 16.3 | 10.6        | 6.7         |                    |
| ポーランド          | 11.0               | 18.5         |      | 28.5         |      |              | 21.6 |      | 12.2        | 8.2         |                    |
| スウェーデン         | 9.8                | 18.9         |      |              | 34.9 |              | 17.5 |      | 7.5         | 11.3        |                    |
| リトアニア          | 11.7               | 17.0         |      | 29.1         |      |              | 21.3 |      | 12.6        | 8.3         |                    |
| ラトビア           | 9.9                | 15.9         |      | 29.8         |      |              | 27.3 |      | 10.1        | 7.0         |                    |
| ギリシャ           | 12.8               | 12.4         |      | 21.9         |      | 25.0         |      | 15.7 |             | 12.2        |                    |
| チリ             | 8.2                | 16.5         |      | 33.6         |      |              | 20.6 |      | 10.1        | 11.0        |                    |
| エストニア          | 9.2                | 14.6<br>15.3 |      | 32.7         |      |              | 27.0 |      | 10.7        | 5.8<br>15.7 |                    |
| イタリア<br>OECD平均 | 8.5<br>8.1         | 15.0         |      | 27.2<br>30.5 |      | 19.6         | 23.7 | 13.7 | 13.0        | 9.8         |                    |
| フランス           | 8.3                | 13.2         |      | 29.4         |      | 23.6         |      | 12.4 |             | 13.2        |                    |
| スペイン           | 6.9                | 14.2         |      | 31.7         |      |              | 27.5 |      | 8.9         | 10.8        |                    |
| スロベニア          | 7.2                | 13.8         |      | 31.2         |      |              | 26.8 |      | 12.9        | 8.1         |                    |
| ベルギー           | 7.0                | 13.5         |      | 30.9         |      | 25.2         |      |      | 10.8        | 12.7        |                    |
| オーストリア         | 5.6                | 14.2         |      | 36.4         |      |              | 24.5 |      | 10.4        | 9.0         |                    |
| ハンガリー          | 8.0                | 11.1         |      | 30.5         |      | 30.6         |      |      | 12.9        | 6.9         |                    |
| チェコ            | 7.4                | 11.7         | 25.5 |              |      | 28.4         |      |      | 15.4        | 11.5        |                    |
| ルクセンブルク        | 6.5                | 12.4         |      | 29.5         |      | 26.3         |      |      | 16.5        | 8.8         |                    |
| 韓国             | 5.2                | 13.1         |      | 41.0         |      |              | 24.9 |      |             | 14.1        | 1.7                |
| スロバキア          | 7.0                | 10.9         | 23.9 |              | 26.7 |              |      | 15.0 |             | 16.5        |                    |
| アイスランド         | 5.2                | 11.2         |      | 32.7         |      | 30.6         |      |      | 8.7         | 11.5        |                    |
| アイルランド         | 4.6<br>12.2        | 11.8         | 34.2 | 34.8         |      |              | 28.0 |      | 15.9<br>9.8 | 4.9<br>9.7  |                    |
| フィンランド         | 3.5<br>10.6<br>4.9 |              | 30.1 |              |      | 30.5<br>28.3 |      |      | 17.0        | 9.1         |                    |
| スイス<br>トルコ     | $6.1$ 8.8          |              | 26.3 |              |      | 33.6         |      |      | 19.2        | 6.0         |                    |
| 立ィスラエル         | 7.7<br>5.8         |              | 21.0 | 22.9         |      | 14.3         |      |      | 28.3        |             |                    |
| 日本             | 2.04.0             | 23.2         |      | 30.5         |      |              |      | 38.1 |             |             | 2.2                |

図 37 (1) 学校の勉強のために、インターネット上のサイトを見る

▲ OECD 学習到達度調査(PISA)2018年調査補足資料より

# Society5.0 の未来を生きる

FUJI-R2-8367

インターネットの効果的な使い方など、まだまだ不安な面もありますが、 子どもたちが社会に巣立つ前の今だからこそ、何も起こらないように遠ざけ るのではなく、何か起こった時にはチャンスと捉え、何が問題なのかを共に 考え、乗り越えていくことで「たくましく生き抜く力」を育みたいのです。 Society5.0時代を見据え、ICT機器を積極的に活用しながら、長崎を愛する 心をもち、地域やまちを支え、未来へつなぐことのできる子どもたちを育て たいと考えています。

ご家庭でもお子様と十分に話し合っていただき、効果的かつ適切に活用で さますよう、ご理解・ご協力をよろしくお願いいたします。

令和4年2月 長崎市教育長 橋田 慶信

Society5.0時代:全ての人とモノがインターネットでつながり、知識や情 報が共有され、今までにない新たな価値を生み出すことを目的とした社会

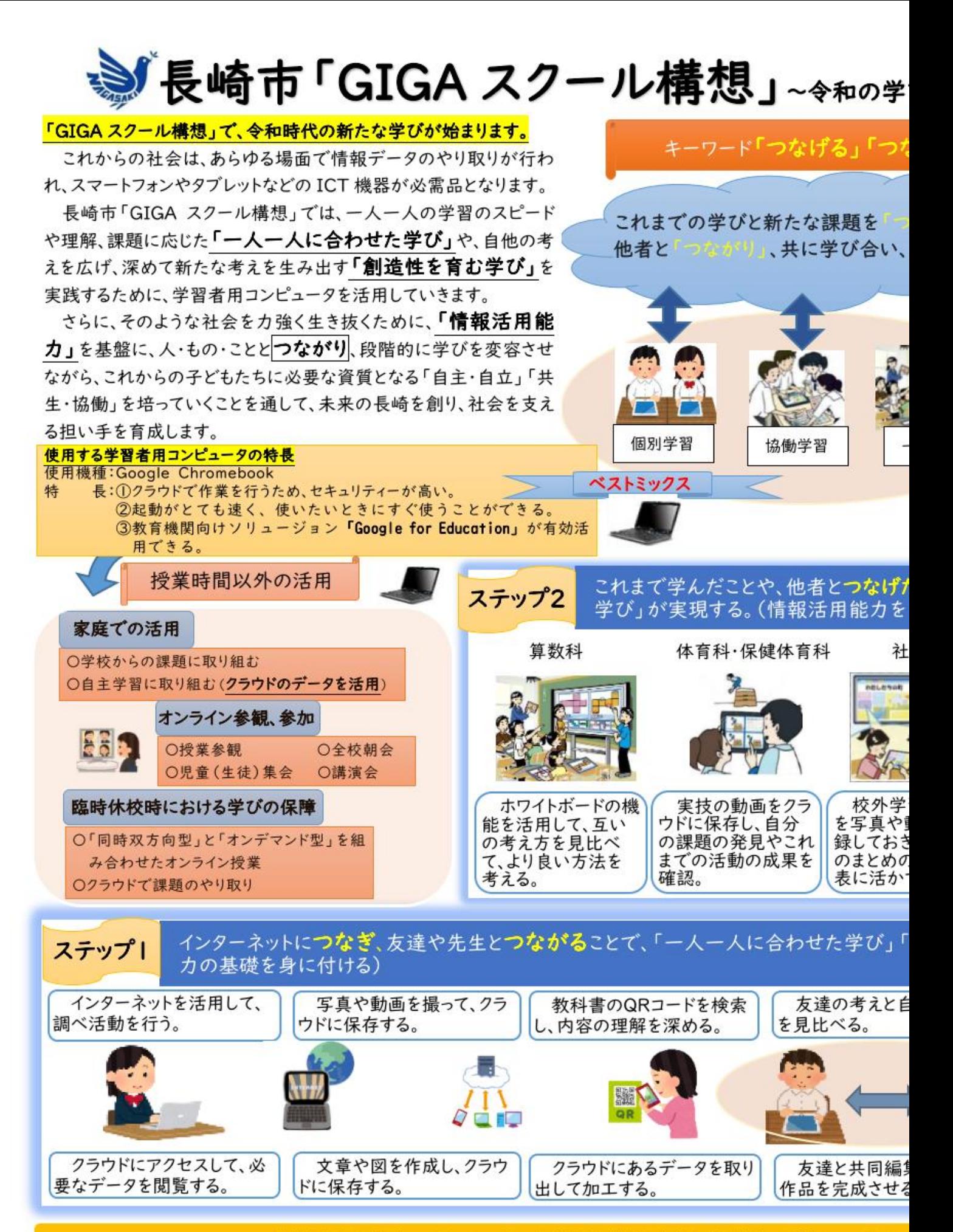

「情報活用能力」:場面に応じた情報や情報手段を主体的に選択し、活用し

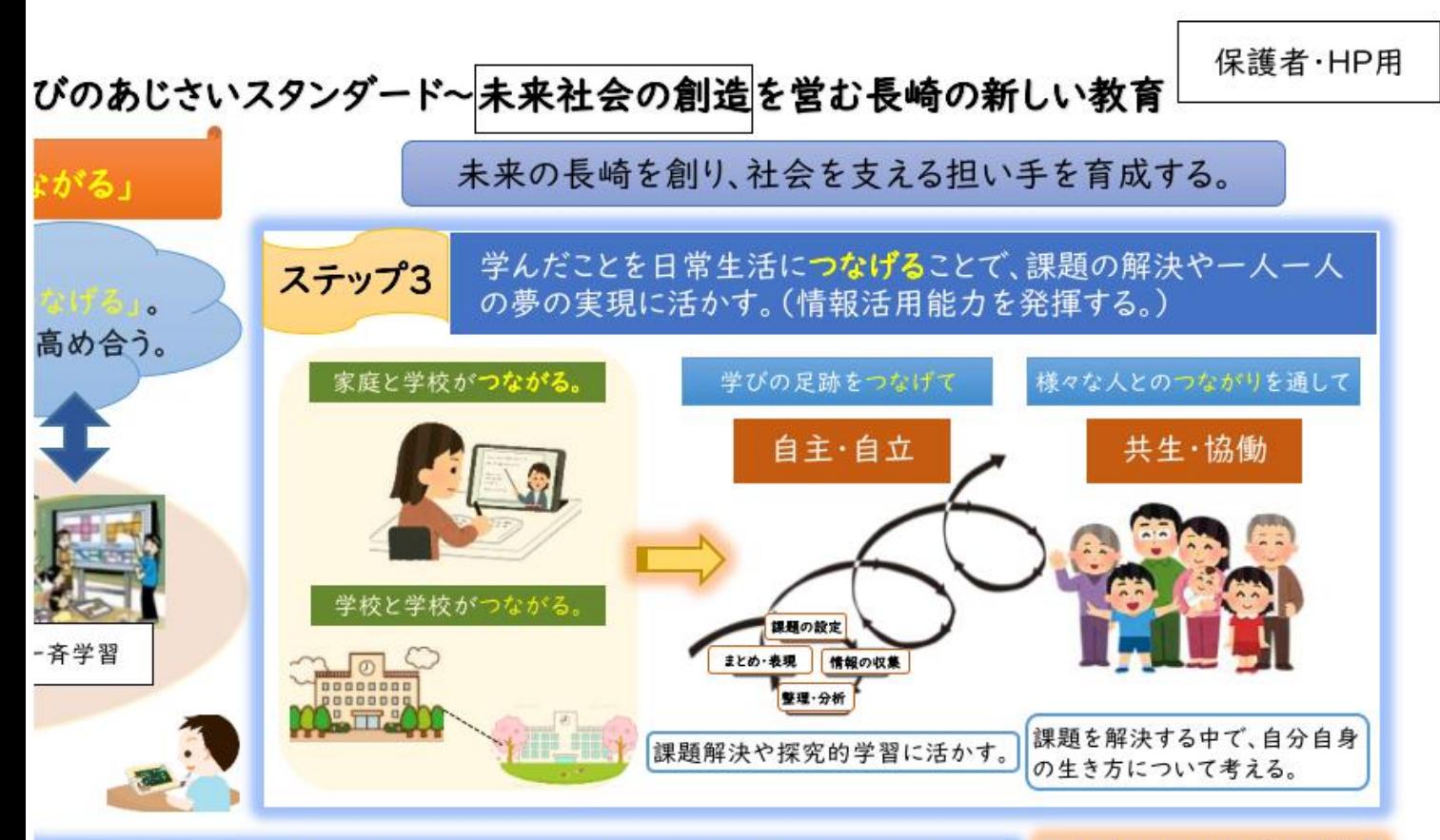

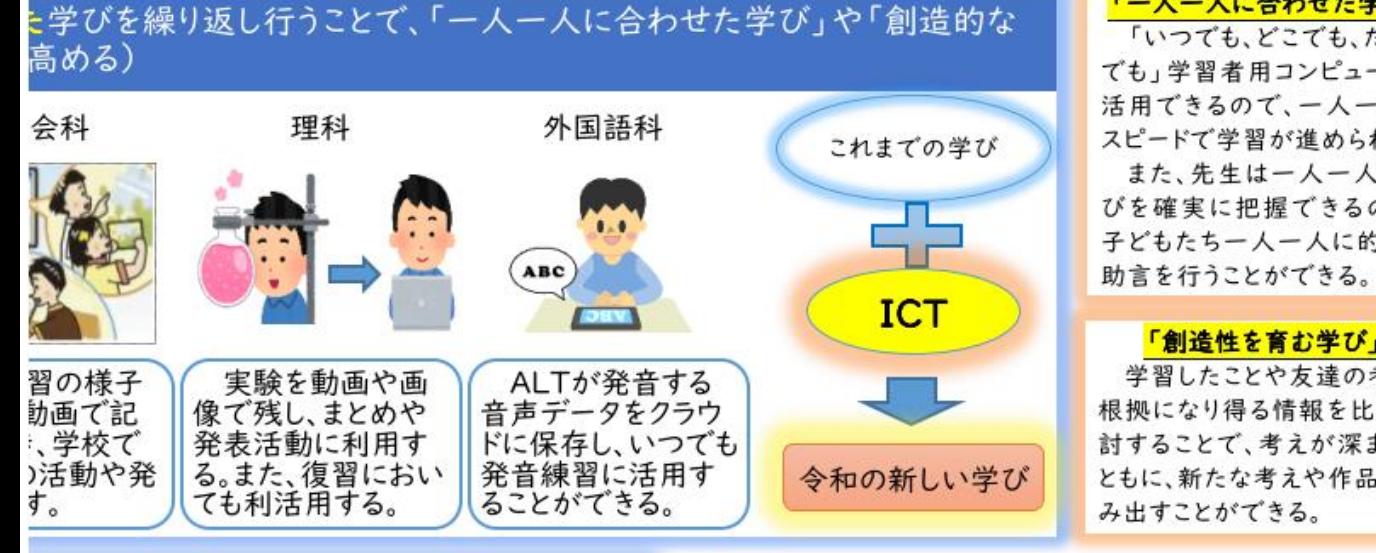

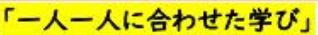

「いつでも、どこでも、だれと でも」学習者用コンピュータを 活用できるので、一人一人の スピードで学習が進められる。 また、先生は一人一人の学 びを確実に把握できるので、 子どもたち一人一人に的確な

### 「創造性を育む学び」

学習したことや友達の考え、 根拠になり得る情報を比較検 討することで、考えが深まると ともに、新たな考えや作品を生 み出すことができる。

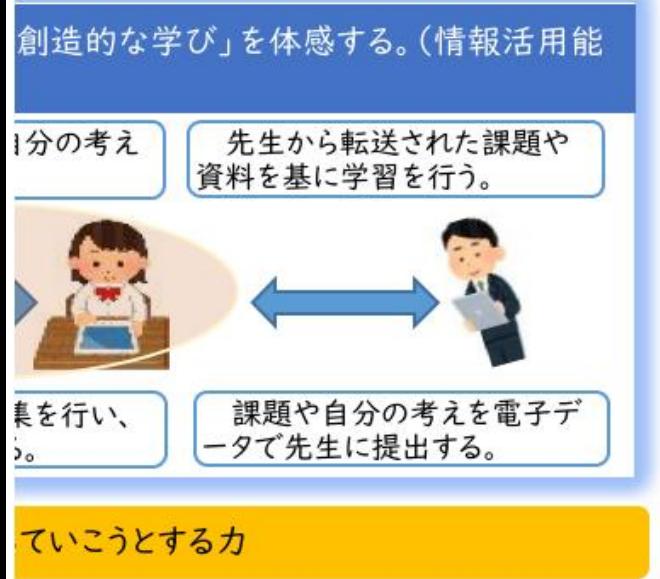

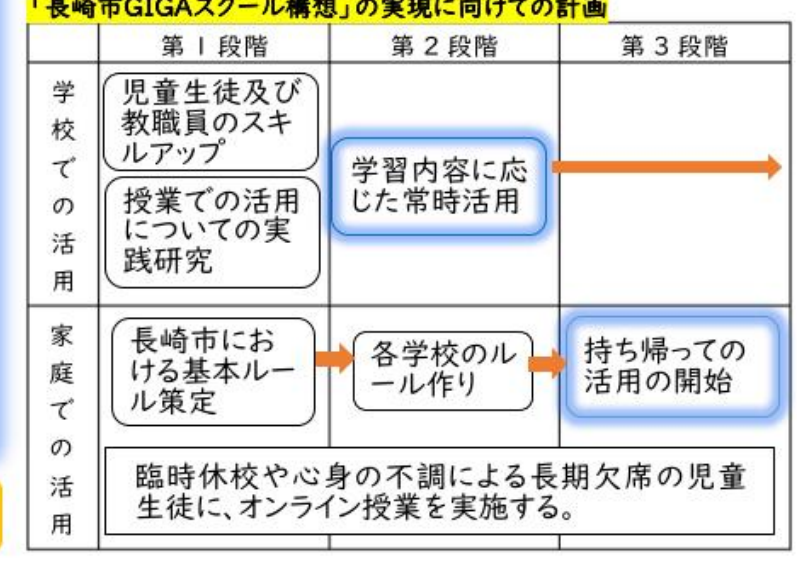

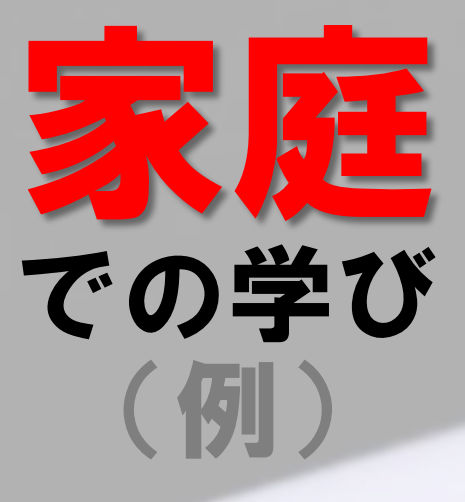

8

◇学習内容をインターネットで調べたり、収集したりした情 報をまとめたりする。

◇クラスルームを使って、先生から出された課題に取り組み、 先生に提出する。

◇学習アプリを使って、自分の力や進度に合った問題に取り組む。 ◇音声入力機能を使って、音読や英語のスピーキング練習をする。 ◇登校できない時には、Google Meet (グーグル・ミート)な どのオンラインツールを使って、授業を受ける。

# **さあ、はじめよう Chromebook**

### ~家庭でWi-Fiにつなぎ、学習をはじめる基本操作~

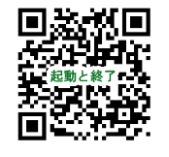

### はじめる

動画でご覧いただけます

長崎市で採用した学習者用パソコン( Chromebook)は、ディ スプレイを開くと自動で電源が入ります。前回ログインしたまま ディスプレイを閉じていたなら、すぐに学びが再開できます。

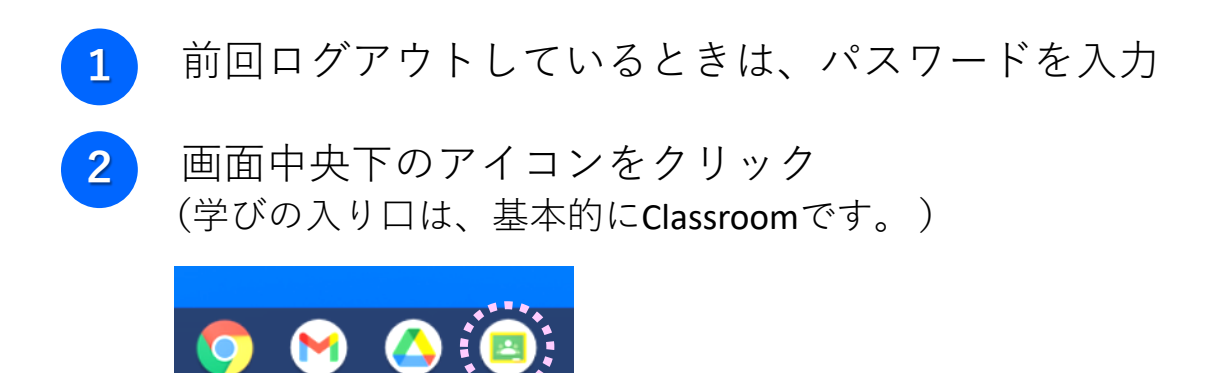

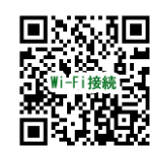

動画でご覧いただけます

## つなげる

家庭ではじめてChromebookを使うときには、インターネットへ の接続準備が必要です。家庭にWi-Fi環境がある場合は、以下のよ うに接続を試みてください。

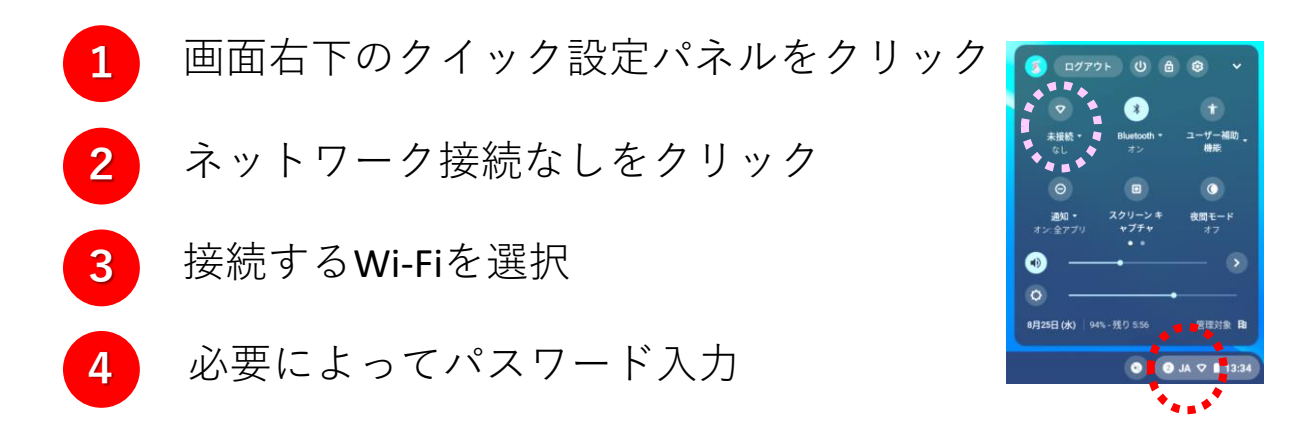

ひらく

学びの入り口となるClassroomには、先生からのお知らせや課題 が届きます。子どもたちは、主体的に情報を収集し、自ら考えて 学びを進めていきます。

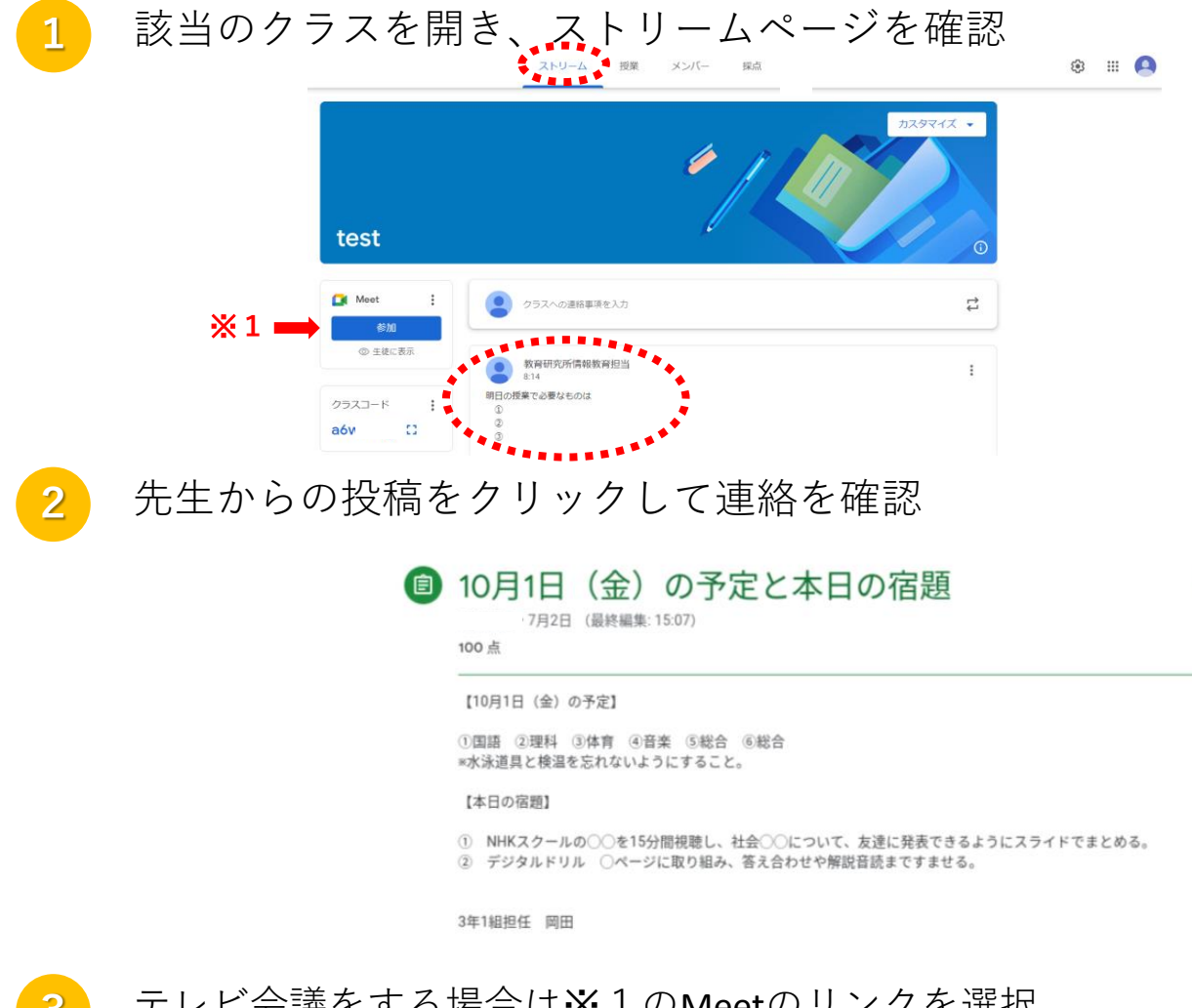

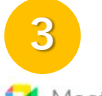

テレビ会議をする場合は※1のMeetのリンクを選択 **Let Meet (マイクは、オフで入室するのがマナーです。)** 

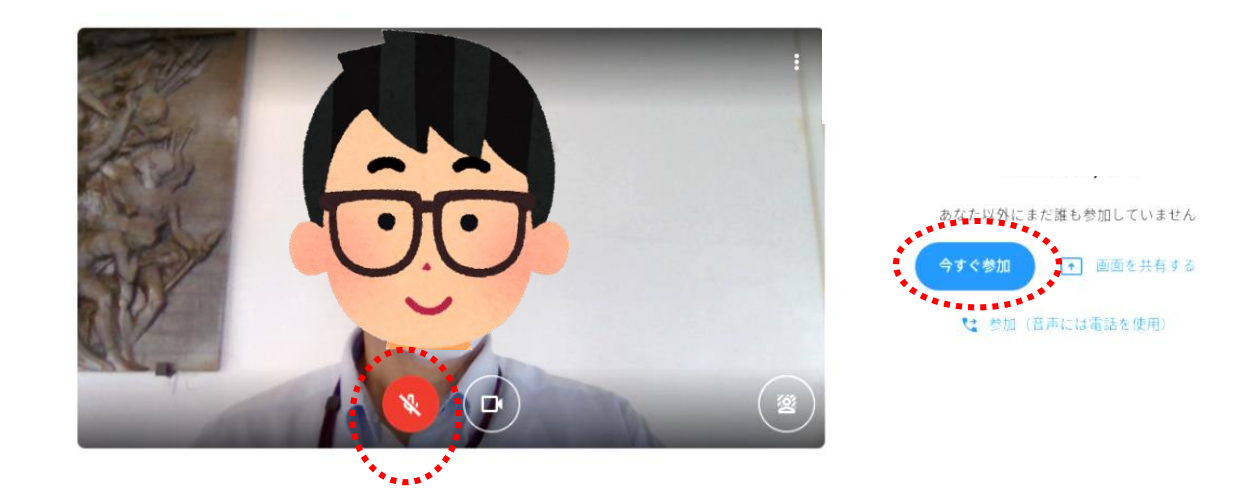

 $\ddot{.}$ 

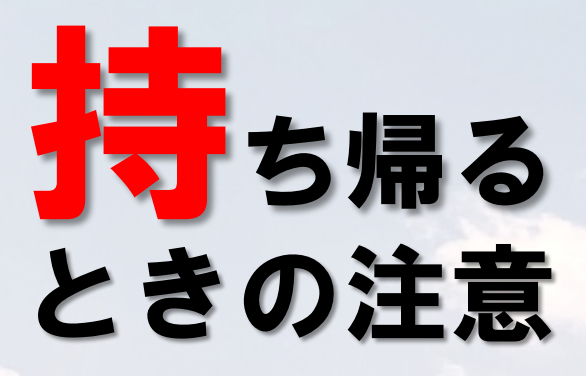

### ① カバンにしっかり入れて持ち帰る

落してこわしたり、水にぬらし たりすると、使えなくなってしま います。なくしたり、とられたり する心配もあります。

### ② 大事に運ぶ

カバンをゆすったり、投げたり、 手に持ったまま走ったりしません。 地面に置いたままにしません。

### ③ 置く場所を考える

日光が直接当たるところや暖房 器具の近くなどには置きません。 画面にかたいものを当てたり、磁 石を近づけたりしてはいけません。

The chair of the state of the community of the community of the state of the state of the state of the state of

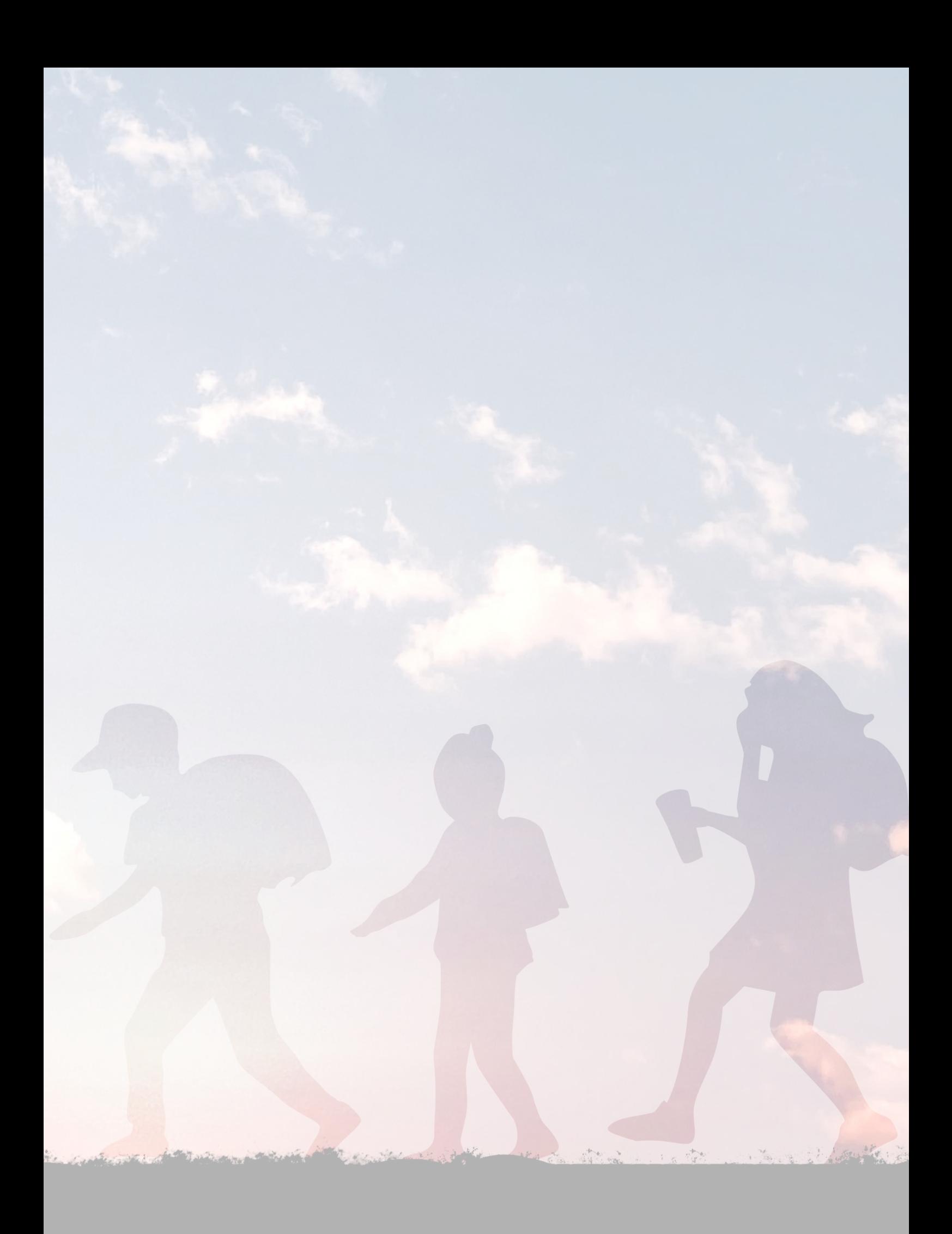

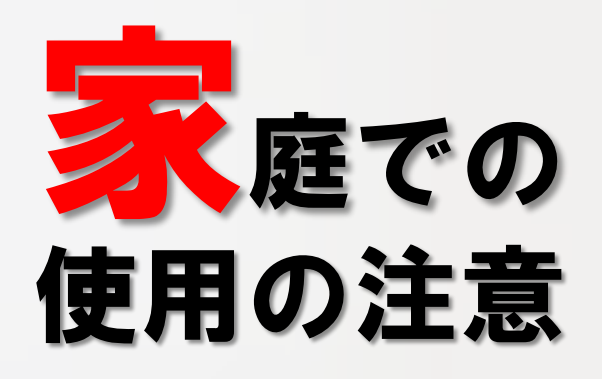

### ① 健康に気をつける

使用については、家族でよく話し合って使用しましょう。 パソコンの画面との距離を 30cm 以上離したり、30分に 1回は、20秒以上、画面から目を離したり、体を動かし たりするなど、健康に気をつけましょう。また、寝る1時 間前には使用をやめ、ぐっすり眠れるようにしましょう。

### ② 忘れずに充電する

家庭での学習が終わったら、学校へ持っていく前に、十 分に充電しておきます。

※通常は学校で充電します。ただし、家庭での学習に利用した時は、翌日の学校での 学習に備え、ご家庭で充電のご協力をお願いいたします。満充電した場合の電気代は、 通常1円ほどかかります。

家庭でも一声 健康に留意

(日本眼科医会も注意を呼びかけています)

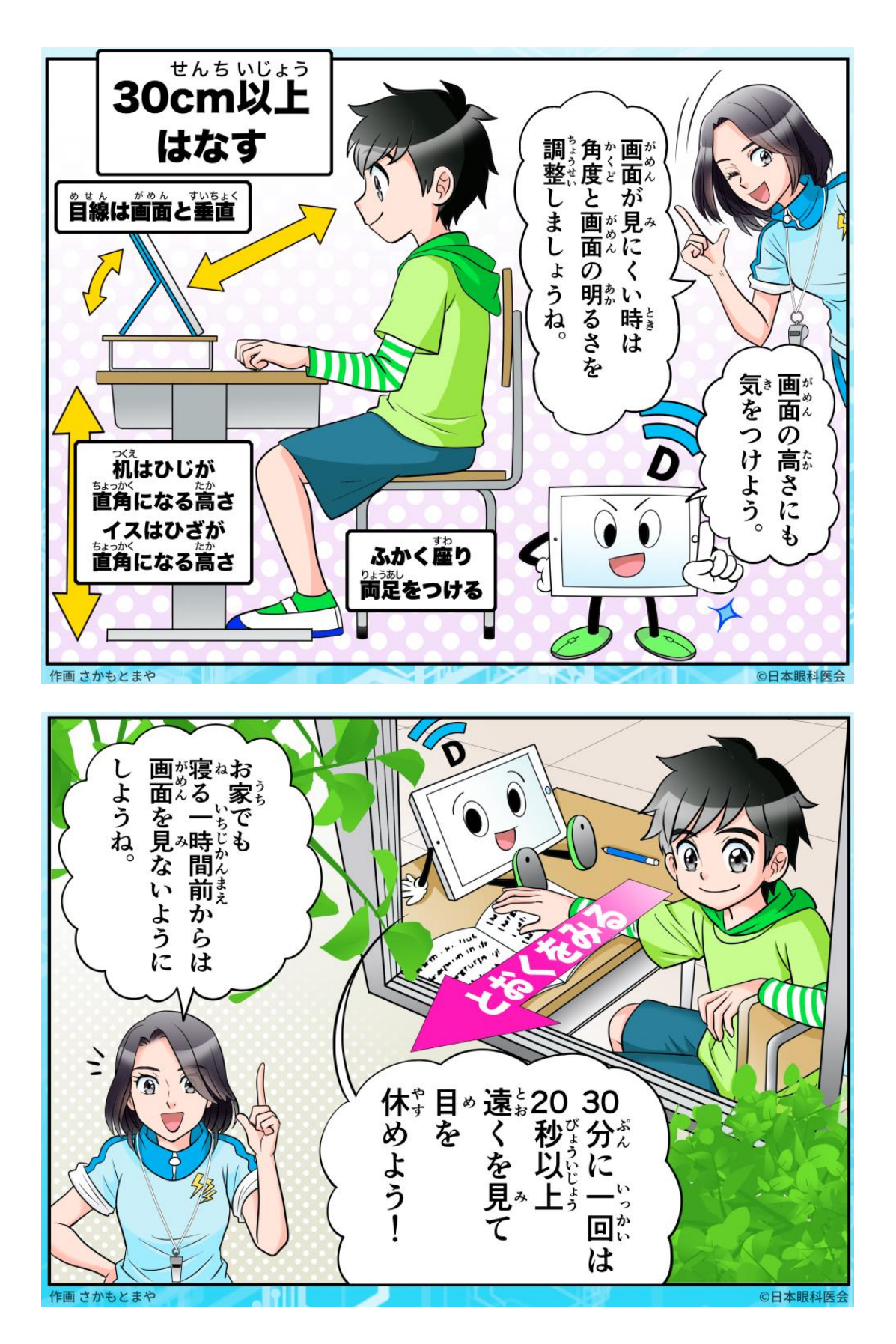

日本眼科医会提供

# セキュリティ 安全を守る

### ① インターネットは学習目的で使う

まちがって、危ないページやあや しいページにアクセスしてしまった 時は、画面を閉じ、保護者と先生に 知らせます。(インターネットのア クセス記録が残ります。)

※ 学習者用パソコンは、児童生徒の学習のための端 末です。本人以外がインターネットの閲覧等に利用す ることは原則できません。アクセスしたインターネッ ト履歴は、削除できない設定となっています。

### ② コンピュータウイルス感染を防ぐ

自宅のPC(タブレット端末・コン ピュータ等)と学校のChromebook は、絶対に接続しません。USBメモ リ等は、使えません。

### ③ 個人情報は教えない

自分や周りの人の個人情報(名 前や住所、電話番号、家族のこと など)は絶対に公開しません。

### ④ 学習に関係ないデータは保存しない

作ったデータやインターネット から取り込んだデータは、学習で 必要なものだけ保存します。保存 する学習用のデータは、本体では なく、Googleドライブ内(インタ ーネット上のクラウドにあります )に保存します。

### ⑤ アカウントは家の鍵と同じ

自分のアカウント(IDとパスワ ード)は保護者と先生以外には教 えません。自分のアカウントをど うしても思い出せなかったら先生 に知らせます。他の人のアカウン トでログインしてもいけません。 学校に置いて帰る時は、ログアウ トして充電保管庫の決められた場 所に保管します。

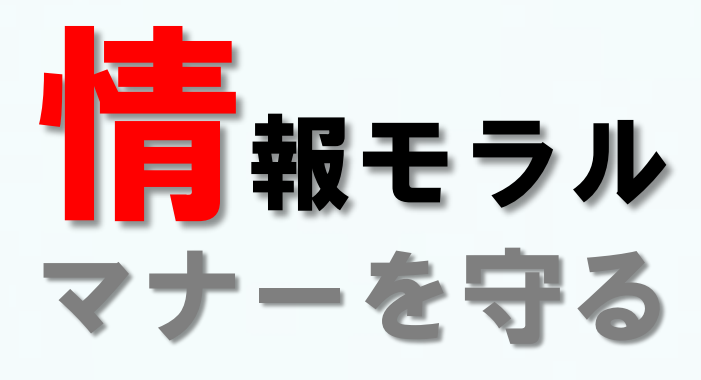

### ① 人がいやがることや、うそを書かない

相手を傷つけたり、いやな思いをさ せたりすることは、冗談であっても、絶 対に書き込みません(侮辱罪) 。人の 迷惑になるようなうその書き込みもいけ ません(威力業務妨害)。

### ② 著作権を守る

他人の作った絵や文等を勝手に使った り、正しくない方法で公開された音楽や マンガなどをダウンロードしたりしては いけません(著作権違反)。

### ③ カメラでの撮影に気をつける

人物、他人のもの、お店のものなど をカメラで撮影するときは、勝手に撮ら ず、必ず撮影する相手の許可をとります 。写真を勝手にインターネットなどにア ップしてはいけません (肖像権)。

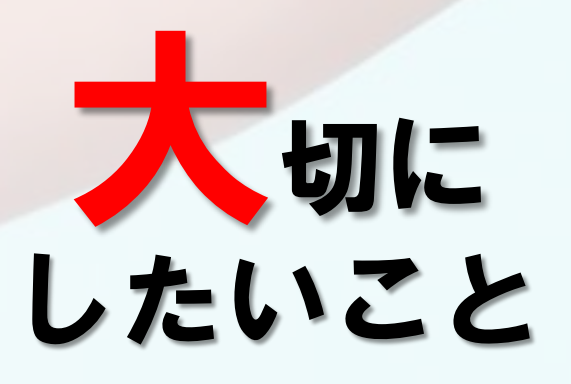

### ① 大事に使う

学習者用パソコンは、児童生徒 が卒業するまで貸している備品で す。次に使う人が気持ちよく使え るように、大切に取り扱いましょ う。破損・紛失した場合は、すぐ に、学校に届けます。

※学習利用時や通常の移動時にパソコンが破損等 した場合には、長崎市教育研究所が予備機と交換 します。ただし、故意または重大な過失によりパ ソコンを破損・紛失等させた場合には、保護者に 実費相当分を請求させていただく場合があります。

### ② ルールを話し合う

共通で守っていただきたいルー ルはいろいろあります。

しかし、何より大切なことは、

### 「我が家で大切にしたいこと」

をしっかりと家族で話し合い、パ ソコンを賢く使って学びをより充 実させ、生活をよりよくすること です。

# **長崎市が採用した Chromebook**

【NEC Chromebook Y2】※ほぼ同型のY1もあります。

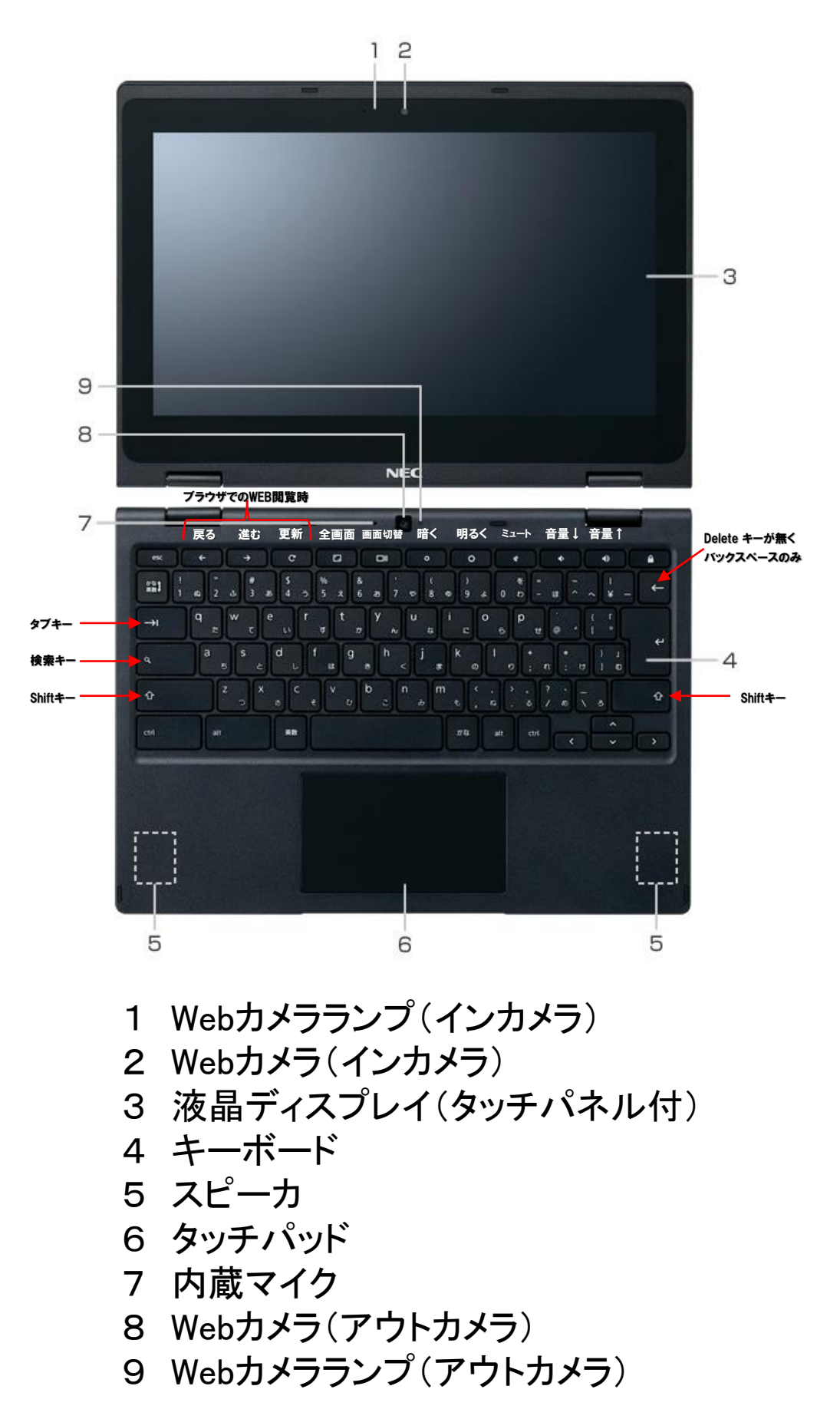

# 左側面

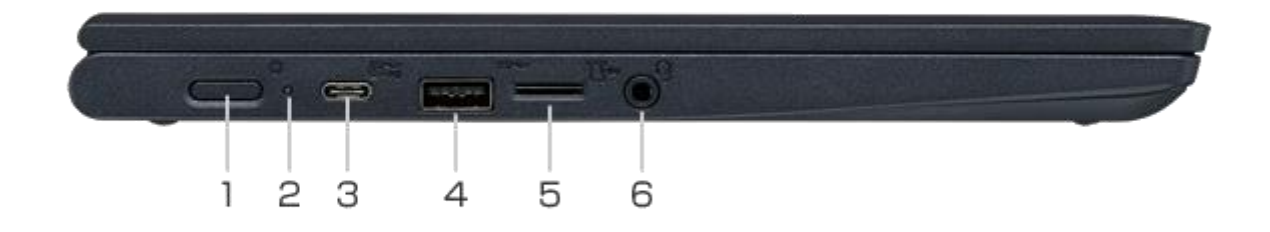

 電源スイッチ 電源/バッテリ状態ランプ DC入力/USB Type-Cコネクタ USBコネクタ(USB3.0対応) microSDメモリーカードスロット ヘッドフォン/ヘッドフォンマイクジャック

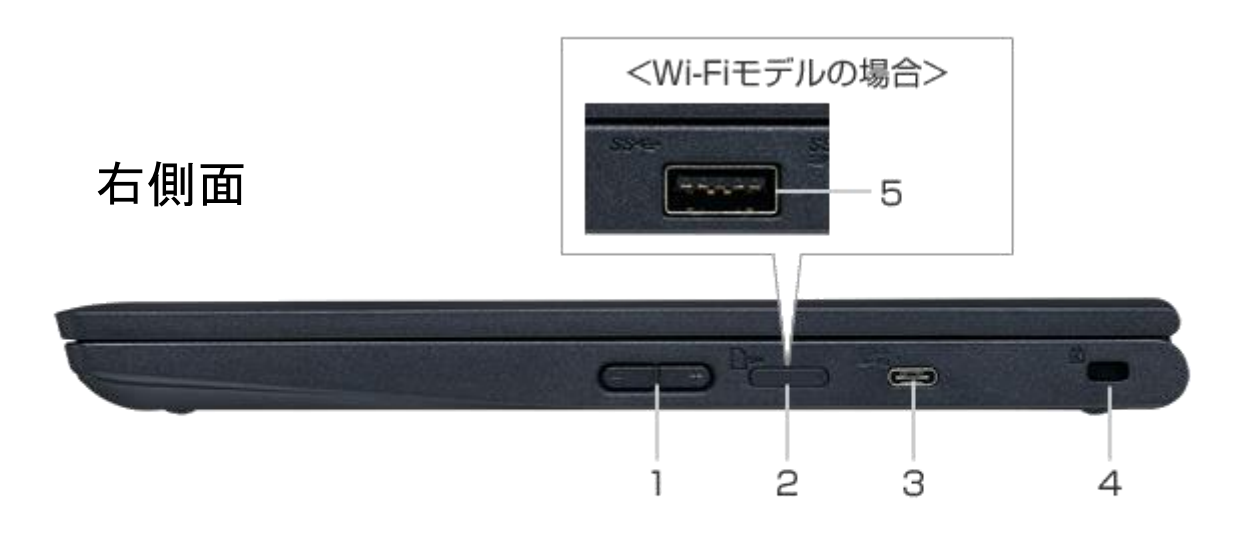

- 音量調節ボタン
- Nano SIMカードスロット(LTEモデルの場合)
- DC入力/USB Type-Cコネクタ
- 盗難防止用ロック
- USBコネクタ(USB3.0対応)

# 知っておくと便利なキーボードショートカット

以下のキーボードボタンを同時に押すと操作できます。

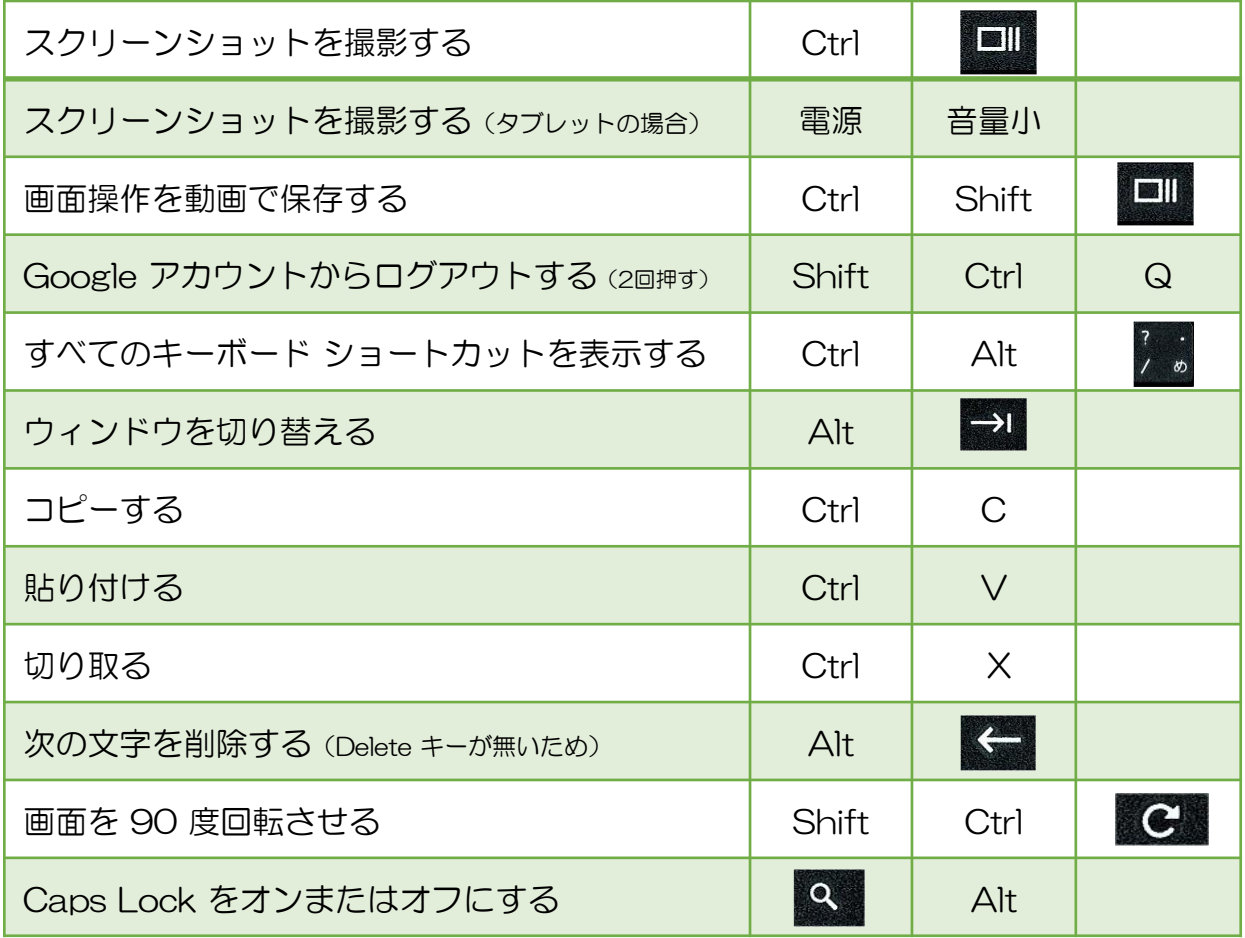

# 知っておきたいタッチパッドの操作

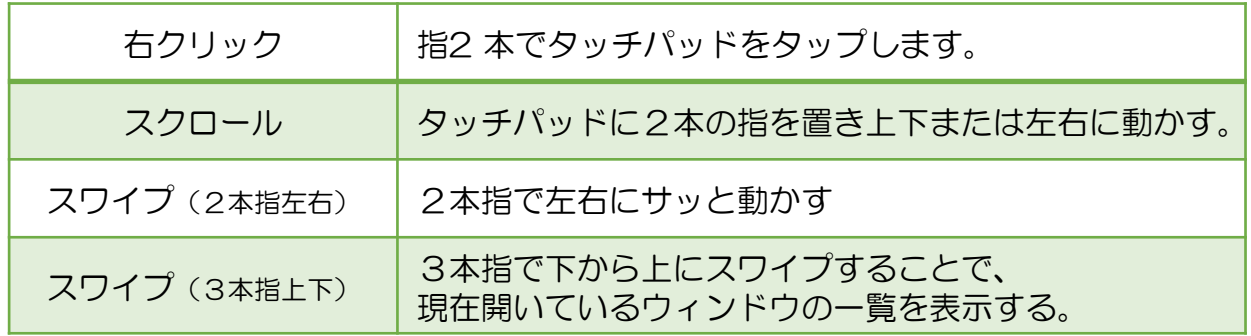

### Google Workspace for Education って?

Google Workspace for Education は、 Google が教育機関向けに 無償で提供しているクラウド型のオンライン学習ツールです。子どもた ちは、Google Workspace for Educationの中にある様々なアプリ ケーションを積極的に活用し、子ども同士や子どもと先生の間でコミュ ニケーションをとりながら、学びを充実ていきます。

### どのようなアプリケーションがあるの?

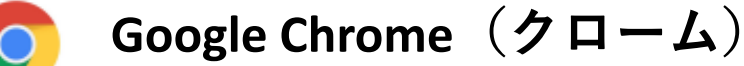

インターネットの扉を開くブラウザー。危険なサイトからユーザーを 保護する技術が搭載されています。刻々と更新される世界中の新たな情 報の中から適切な情報を選択する力が求められます。

# **Google Classroom(クラスルーム)**

オンライン上の仮想クラスとなる授業支援ツール。先生と児童生徒間 でコミュニケーションを活性化することができます。先生からの課題の 配布やお知らせ、児童生徒同士のディスカッションなどの活用方法があ ります。

# **Googleドライブ**

オンライン上に様々なデータを保管し、他の人と共有するためのツー ル。パソコン本体に保存するわけではないので、どのような端末からで も使用できます。

# **Google Meet(ミート)**

100名まで同時に安全に繋がれるビデオ通話ツール。登校できない ときには、家庭と学校を結ぶオンライン授業に活用します。離れた場所 のゲストティーチャーや外国の学校とだって繋げることができます。

# **Jamboard (ジャムボード)**

手書きにも対応したデジタルホワイトボードツール。付箋機能などを 使って文字を簡単に入力したり、写真や図を入れたりしながら、共同編 集できるので、全員の考えを可視化でき、話し合いが活性化します。

# **Googleドキュメント**

テキストの作成や編集をオンライン上で行えるので、複数人がリアル タイムで共同編集できます。音声入力や翻訳の機能もあります。マイク ロソフトのWord(ワード)のようなアプリです。

# **Googleスプレッドシート**

表計算やグラフ作成など様々な便利機能が満載のツール。フォームで 集めたアンケートを瞬時に一覧表示することもできます。マイクロソフ トのExcel(エクセル)のようなアプリです。

# **Googleスライド**

共同編集可能なプレゼンテーションの作成・編集ができるツール。調 べたことを簡単にまとめ、効果的に発表するときなどに活用します。マ イクロソフトのPowerPoint(パワーポイント)のようなアプリです。

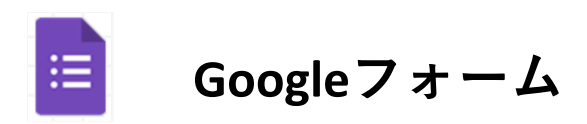

アンケートの企画・作成・回収・集計までをすばやく行えるツール。 AIが自動的に集計をグラフ化したり、スプレッドシート(表計算)に書き 出したりできます。小テストとして使うときは、解答を事前に設定する ことで、自動採点も可能です。

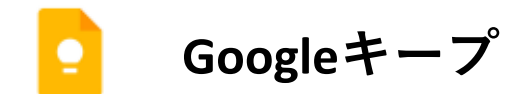

思い付いたことを気軽にメモできるツール。音声入力にも対応してい ます。チェックリストを作ったり、カメラで撮った画像にある文字をテ キストデータに変換したり、活用はアイデア次第。

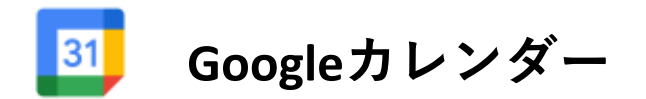

オンラインでスケジュールや情報を共有できるツール。いつまでに何 をするのか、見通しをもちながら計画的に学習を進めたり、他の人とス ケジュールを調整したり、社会人のようですね。

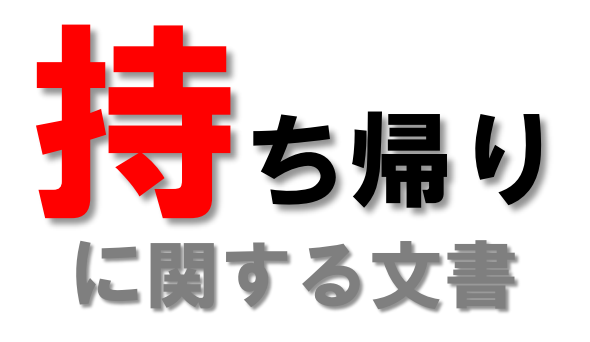

# 学習者用パソコン等使用条件にご同意いただき **「端末貸与申請書及び承諾書」**

をご提出いただきます。

### 長崎市学習者用パソコン等の持ち帰りにかかる基本方針

長崎市教育研究所

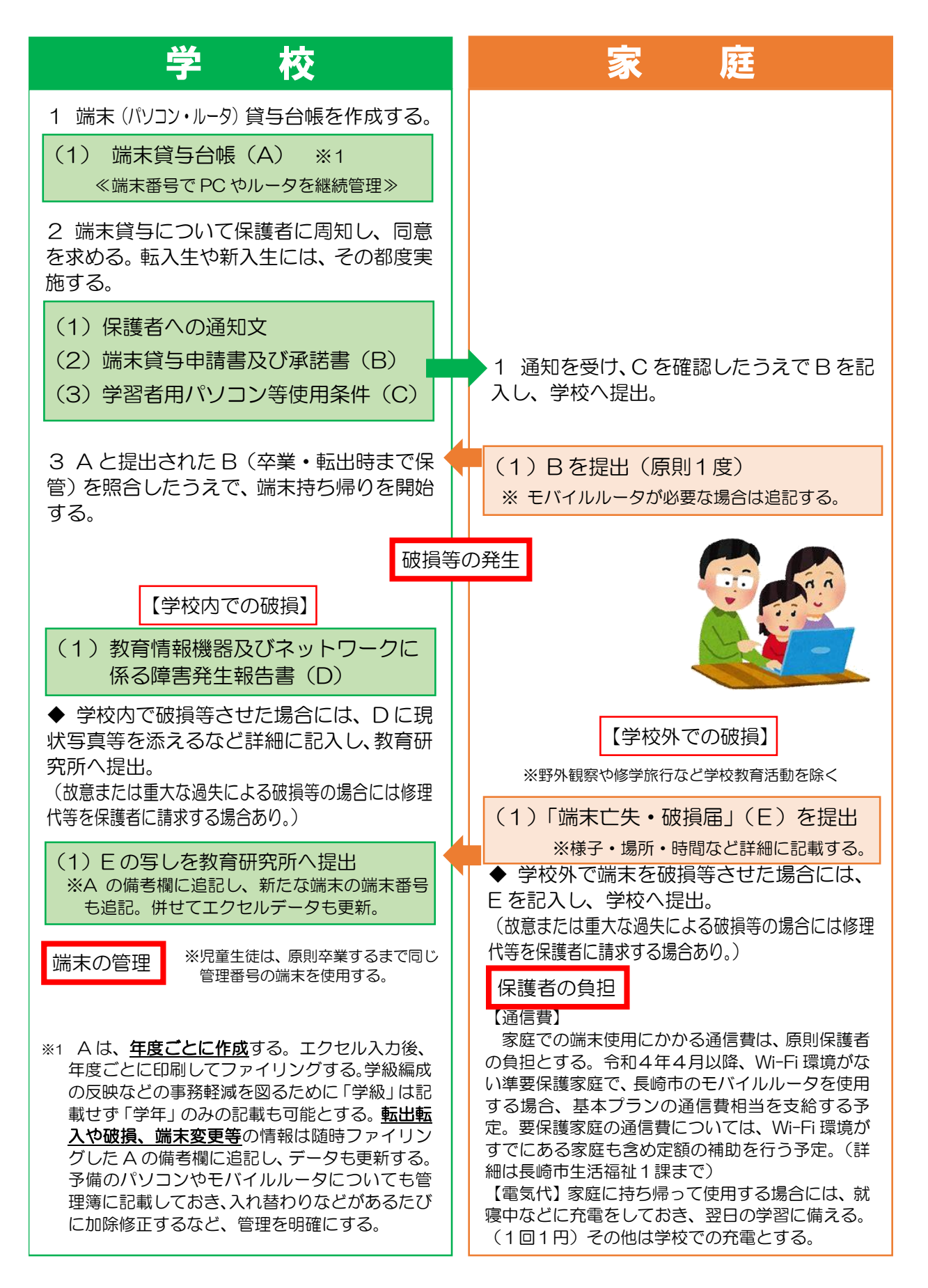

#### 長崎市立学校学習者用パソコン等貸与規則

(趣旨)

第1条 この規則は、市立学校における学習者用パソコン等の貸与に関して必要な事項を定めるものとす る。

(定義)

第2条 この規則において、次に掲げる用語の意義は、それぞれ当該各号に定めるところによる。

⑴ 学習者用パソコン 学習活動に必要不可欠な教材・教具として使用するための設定及びセキュリティ に係る対策を講じたパソコン(その使用のために必要な付属品を含む。)をいう。

⑵ モバイルルーター 学習者用パソコンをインターネット接続するための機器をいう。

⑶ 使用者 市が貸与する物品(以下「貸与物品」という。)を使用する市立学校に在籍する児童生徒 (以下「児童生徒」という。)をいう。

⑷ 貸与対象者 使用者の保護者(親権者、監護権者又は未成年後見人)をいう。 (貸与物品)

第3条 貸与物品は、学習者用パソコン及びモバイルルーター(貸与対象者の自宅にインターネットに接 続するための環境が整っていない場合に限る。)とする。

(管理)

第4条 教育研究所長は、貸与物品の総括的管理を行うものとする。

2 市立学校の校長(以下「学校長」という。)は、各学校における貸与物品の貸与の状況を明らかにす るために、学習者用パソコン貸与台帳(第1号様式の1)及びモバイルルーター貸与台帳(第1号様式の 2) (以下「貸与台帳」という。) を備えなければならない。

3 学校長は、各学校における貸与物品の貸与状況に変更が生じたときは貸与台帳に記載するとともに、 教育研究所長に報告しなければならない。

(貸与期間)

第5条 貸与物品の貸与期間は、貸与を決定した日から児童生徒の卒業認定日前2か月以内において各学 校長が定める日までとする。

(貸付料)

第6条 貸与物品の貸付料は、長崎市有財産の交換、譲与、無償貸付等に関する条例(昭和39年長崎市 条例第14号) 第7条の規定により無償とする。

(申請等)

第7条 貸与対象者は、貸与物品の貸与を受けようとするときは、使用者が在籍する学校の校長に対し、 学習者用パソコン等貸与申請書兼承諾書(第2号様式。以下「申請書」という。)を提出しなければなら ない。

2 学校長は、前項の申請書の提出を受けたときは、当該内容を審査し適当と認めた場合に、貸与物品を 貸与するものとする。

3 前2項の規定にかかわらず、学校長は、自然災害その他の特別な事由が生じた場合には、申請書の提 出を省略し貸与物品を貸与することができる。

4 学校長は、前項の規定により貸与物品を貸与したときは、自然災害その他の特別な事由の終了後速や かに第1項に規定する申請書の提出を求めなければならない。

(貸与物品の取扱い)

第8条 前条第2項又は第3項の規定により貸与物品の貸与を受けた者(以下「被貸与者」という。)及

び使用者(以下「被貸与者等」という。)は、貸与物品について善良な管理者の注意をもって管理するも のとする。

- 2 被貸与者等は、次に掲げる行為をしてはならない。
- ⑴ 貸与物品を第三者に使用させ、又は転貸すること。
- ⑵ 貸与物品を売却、廃棄又は故意に破損すること。
- ⑶ 貸与物品を学習活動以外に使用すること。
- ⑷ 貸与物品を利用し、第三者に対して危害を加えること。
- ⑸ その他貸与物品の貸与の目的に反する行為を行うこと。

3 被貸与者等は、教育研究所長又は使用者が在籍する学校の校長から貸与物品の管理運営にあたり必要 な指示があった場合は、その指示に従うものとする。

(充電及びインターネット通信に係る経費)

- 第9条 被貸与者は、使用者が貸与物品を使用するにあたり、次に掲げる経費を負担しなければならない。
- ⑴ 使用者が在籍する学校以外の場所における学習者用パソコンの充電に係る経費
- ⑵ 使用者が在籍する学校以外の場所におけるインターネット通信に係る経費
- (亡失又は破損の事故報告)
- 第10条 被貸与者は、貸与物品を亡失し、又は破損したときは、使用者が在籍する学校の校長に対し、 直ちに学習者用パソコン等亡失・破損届(第3号様式)を提出しなければならない。
- 2 前項の場合において、亡失又は破損の事由が被貸与者等の故意又は重大な過失によるものと認められ るときは、修繕費等の貸与物品の原状復旧に要する費用は、被貸与者の負担とする。

(損害賠償)

- 第11条 被貸与者は、貸与物品の使用に当たり、被貸与者等の責めに帰すべき理由により市、市教育委 員会又は第三者に損害が生じた場合には、その損害を賠償する責任を負う。
- 2 貸与物品の使用に当たり、被貸与者等の故意又は過失により個人情報の漏えい等の事故が生じた場合 は、市及び市教育委員会はその責任を負わないものとする。

(貸与物品の返却)

- 第12条 被貸与者等は、第5条に定める貸与期間が終了する日までに、使用者が在籍する学校の校長に 対し、学習者用パソコンを返却しなければならない。
- 2 第5条に定める貸与期間中であっても、次の各号のいずれかに該当したときは、同条の規定にかかわ らずその時点をもって貸与期間は終了するものとし、被貸与者等は貸与物品を返却しなければならない。
- ⑴ 使用者が貸与を受けた学校に在籍しなくなったとき。
- ⑵ 被貸与者等が第8条第2項の規定に違反したとき。
- ⑶ その他貸与物品の管理運営において特別な事情が生じたとき。
- 3 被貸与者等が貸与物品を学校長が指定する日までに返却せず、学校長からの督促にも応じない場合は、 被貸与者は貸与物品の価格を弁償する責任を負う。

(委任)

- 第13条 この規則に定めるもののほか、必要な事項は、別に定める。
- 附 則
- この規則は、令和3年7月1日から施行する。

 $\mathbf{r}$ 

 $\overline{\phantom{a}}$ 

### 長崎市立 学校 学習者用パソコン貸与台帳 (令和 年度)

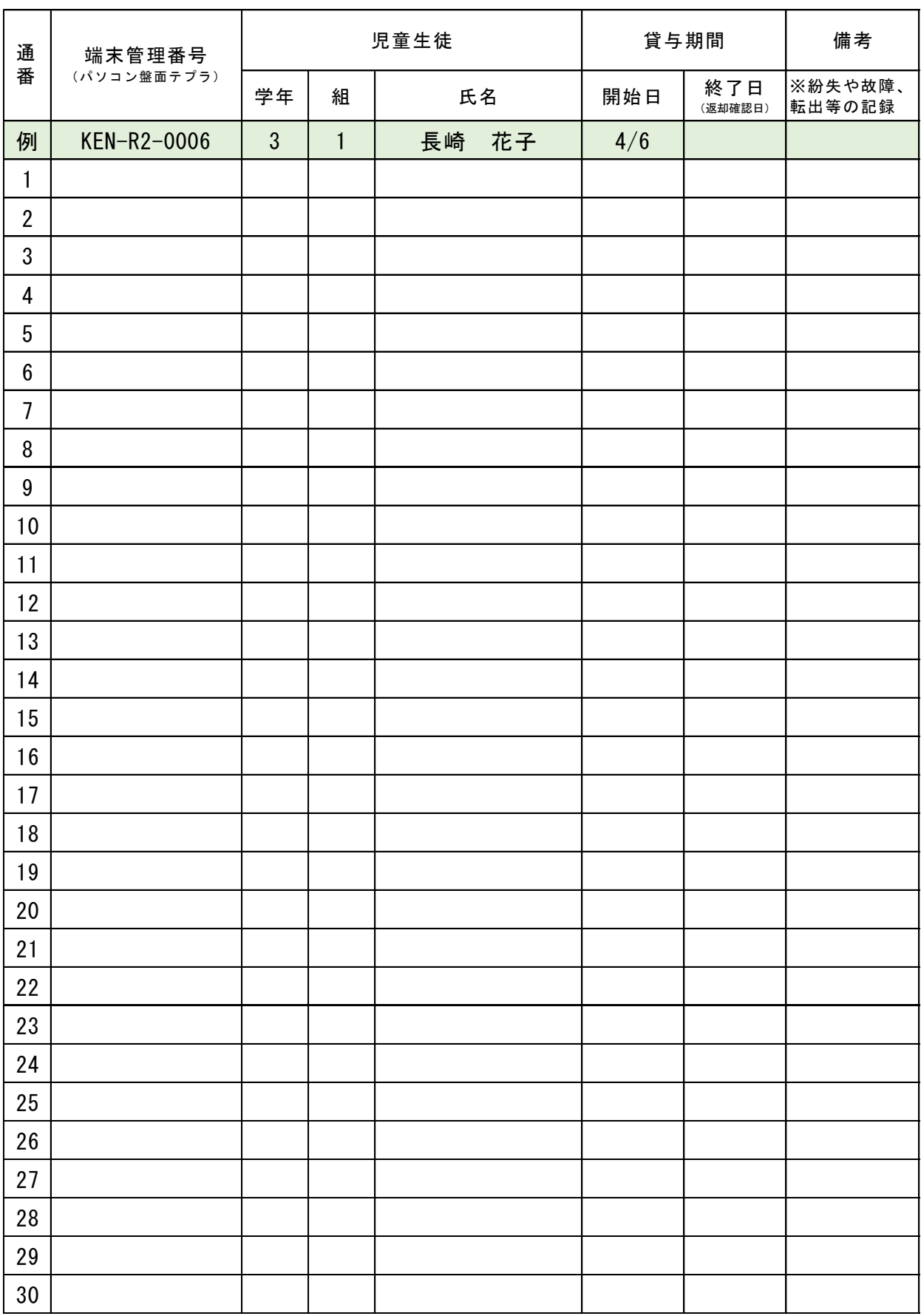

### 長崎市立 学校 モバイルルータ貸与台帳 (令和 年度)

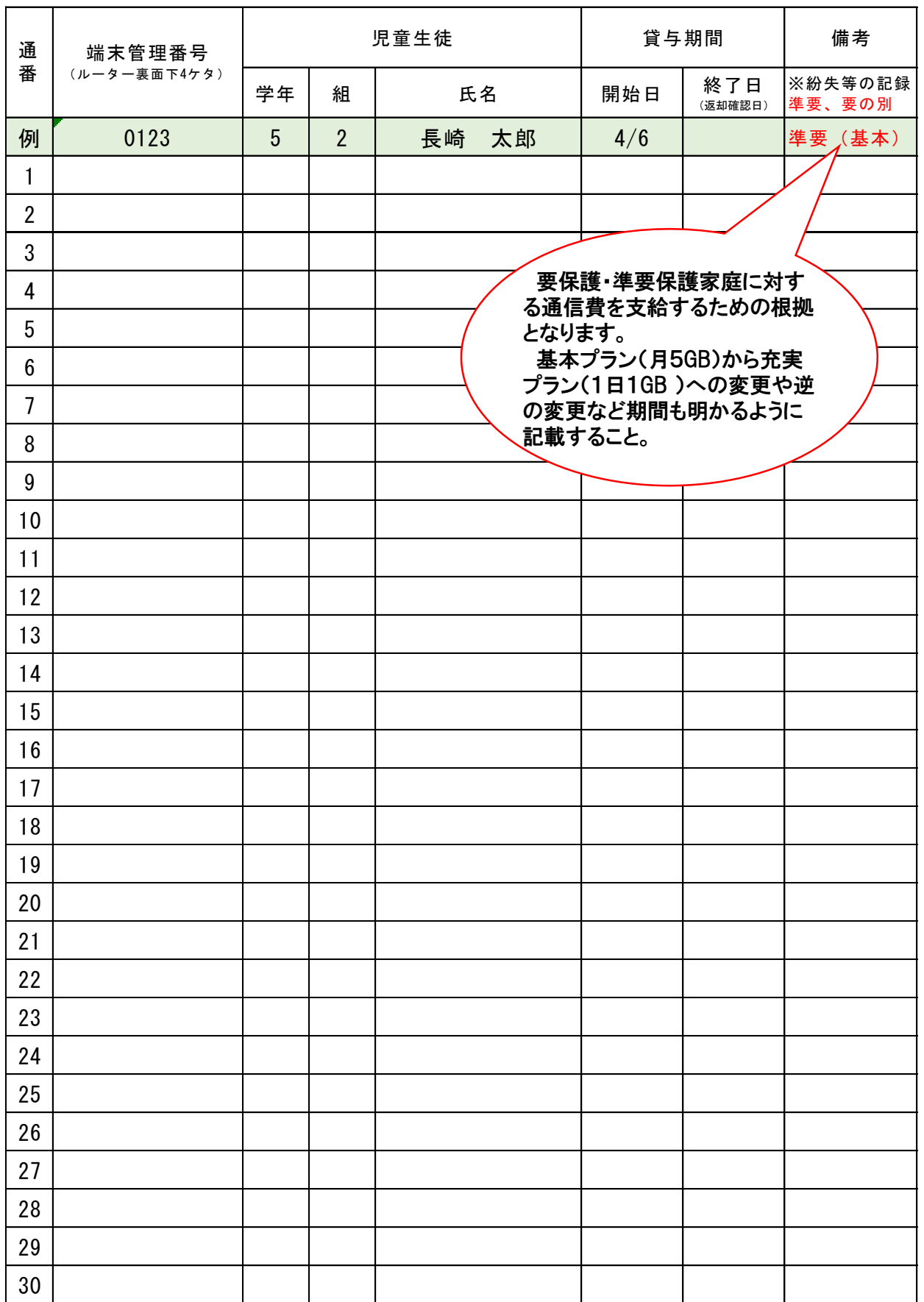

学習者用パソコン等貸与申請書兼承諾書

年 月 日

長崎市立 学校長

保護者氏名(自署)\_\_\_\_\_\_\_\_

年 組

児童生徒氏名

学習に使用するため、次の物品を貸与くださるようお願いします。

なお、貸与を受けるに当たり、長崎市教育委員会又は学校長が、学習者用パソコンの 利用履歴(インターネットの利用履歴を含む。)を確認することについて同意します。

また、使用に当たっては、学習者用パソコン等使用条件を承諾し、長崎市立学校学習 者用パソコン等貸与規則を遵守します。

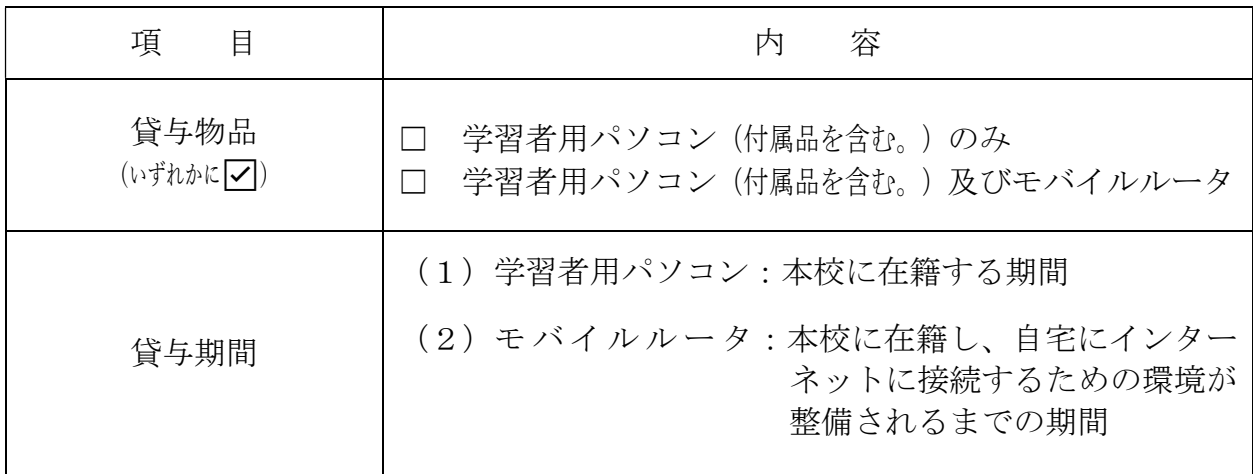

#### 学習者用パソコン等使用条件

- 1 学習者用パソコン(パソコン)やモバイルルータ(ルータ)を貸与された児童生徒と保護者の皆さんは、 以下の注意を守って正しく使用・管理してください。
- 2 パソコン及びルータの使用については、次の行為を遵守してください。
- (1) 学校が認めた学習活動等以外の目的で使用しないこと
- (2) 設定等を変更しないこと
- (3) 個人情報等重要データを保存しないこと
- (4) 他のソフトやアプリケーションをインストールしないこと
- (5) 学習目的以外でインターネットの使用を行わないこと
- (6) セキュリティの維持に努めること
- (7) ID、パスワード等の情報を他者に漏らさないこと
- (8) 他者に使用させ、又は転貸しないこと
- (9) 売却し、廃棄し、又は故意に破損しないこと
- (10) 他者に対し被害や悪影響を与えないこと
- (11) 学校が別に定める規程等に反する行為を行わないこと
- 3 定められた使用条件に違反した場合又は特に必要と認める場合、パソコン及びルータを返却していた だくことがあります。また、学校からパソコン及びルータの利用及び管理に関して別に指示があった場 合は、その指示に従ってください。
- 4 児童生徒への指導と安全管理のため、学習の様子やインターネットの閲覧履歴などを記録します。ま た、児童生徒が故意に学習活動等以外の目的でインターネットを使用するなど、定められた使用条件に 違反し、各種トラブルが生じた場合は、長崎市及び学校はその責任を負わないものとします。
- 5 パソコン及びルータの借用料は無料です。ただし、学校以外での充電に係る経費及びインターネット 通信に係る経費は負担いただきます。
- 6 貸与期間は、次のとおりです。
- 〇パソコン:市立学校にそれぞれ在学する期間

〇ル ー タ:市立学校にそれぞれ在学し、家庭等でのインターネット環境が整備されるまでの期間

- 7 返却時は、破損や汚れ等を確認するとともに、正常な動作ができるか確認をお願いします。
- (1) ルータを借り受けた後に、家庭等でインターネット環境を整備された場合は、速やかにルータを返 却してください。
- (2) 児童生徒が、在学する当該学校から転出又は卒業する場合は、速やかにパソコン及びルータを当該 学校へ返却してください。
- 8 パソコン及びルータを破損又は紛失等した場合は、直ちに学校へ連絡し、学習者用パソコン等亡失・ 破損届を校長(学校)へ提出してください。修理等の費用負担行為は、基本的に長崎市教育研究所が行い ます。ただし、故意または重大な過失による破損等が認められる場合においては、パソコン及びルータ に係る実費弁償を負担していただく場合があります。なお、住居侵入等による第三者による盗難等、使 用者の責に帰さない事象については、警察へ被害届を提出し、被害届受理番号を確認してください。
- 9 その他、パソコン及びルータの使用に際しては、学校の指示に従ってください。

第3号様式(第 10 条関係)

学習者用パソコン等亡失・破損届

年 月 日

(あて先)長崎市立 学校長

保護者氏名(自署)

年 組

児童生徒氏名

 年 月 日に貸与を受けた貸与物品について、次のとおり亡失・破損等 したので届け出ます。

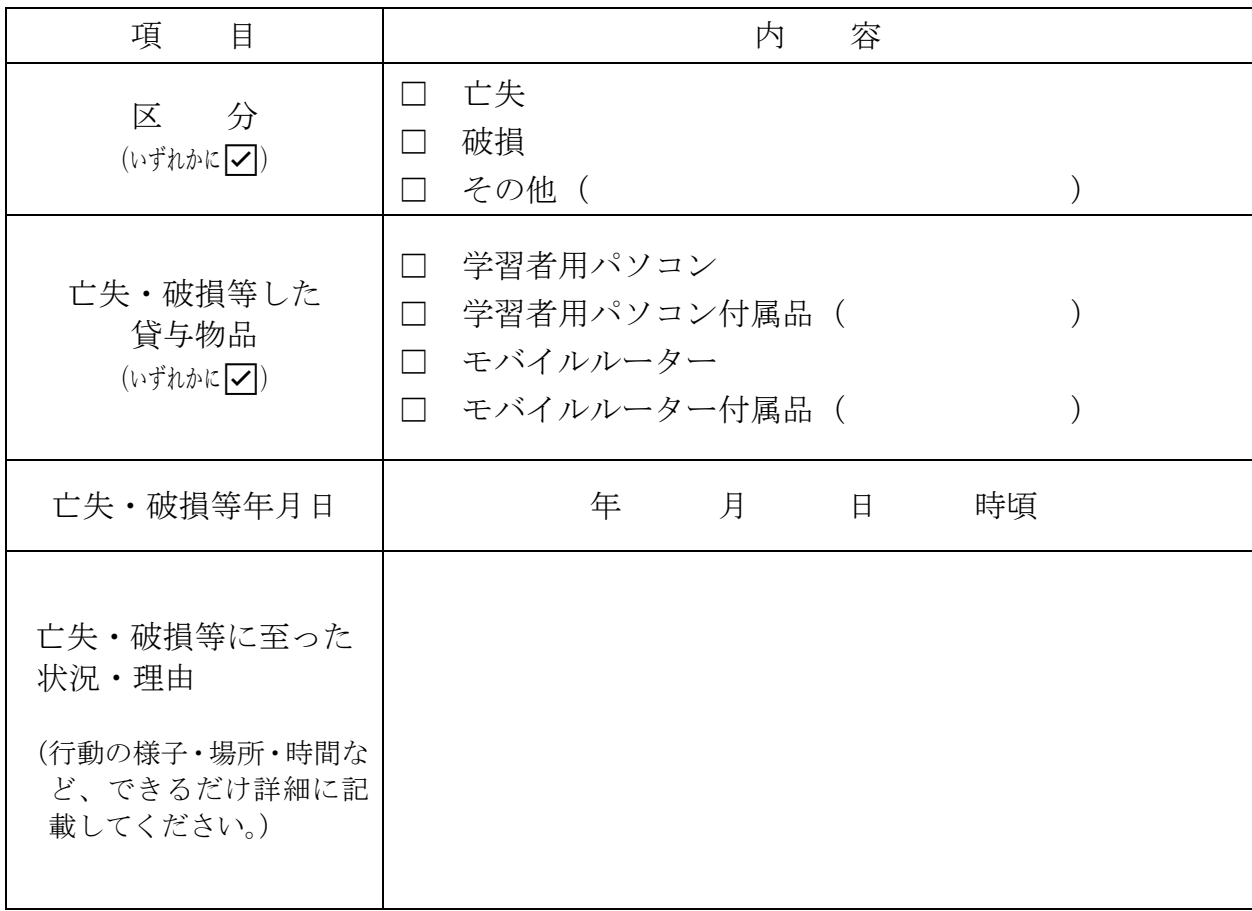

# モバイルルータの貸出

### (本体の貸出は無料ですが、電気代と通信費は各家庭のご負担となります。)

貸出については、各学校にお問い合わせください。

契約や使用方法、電波の強弱等については、業者※1にお問い合わせください。

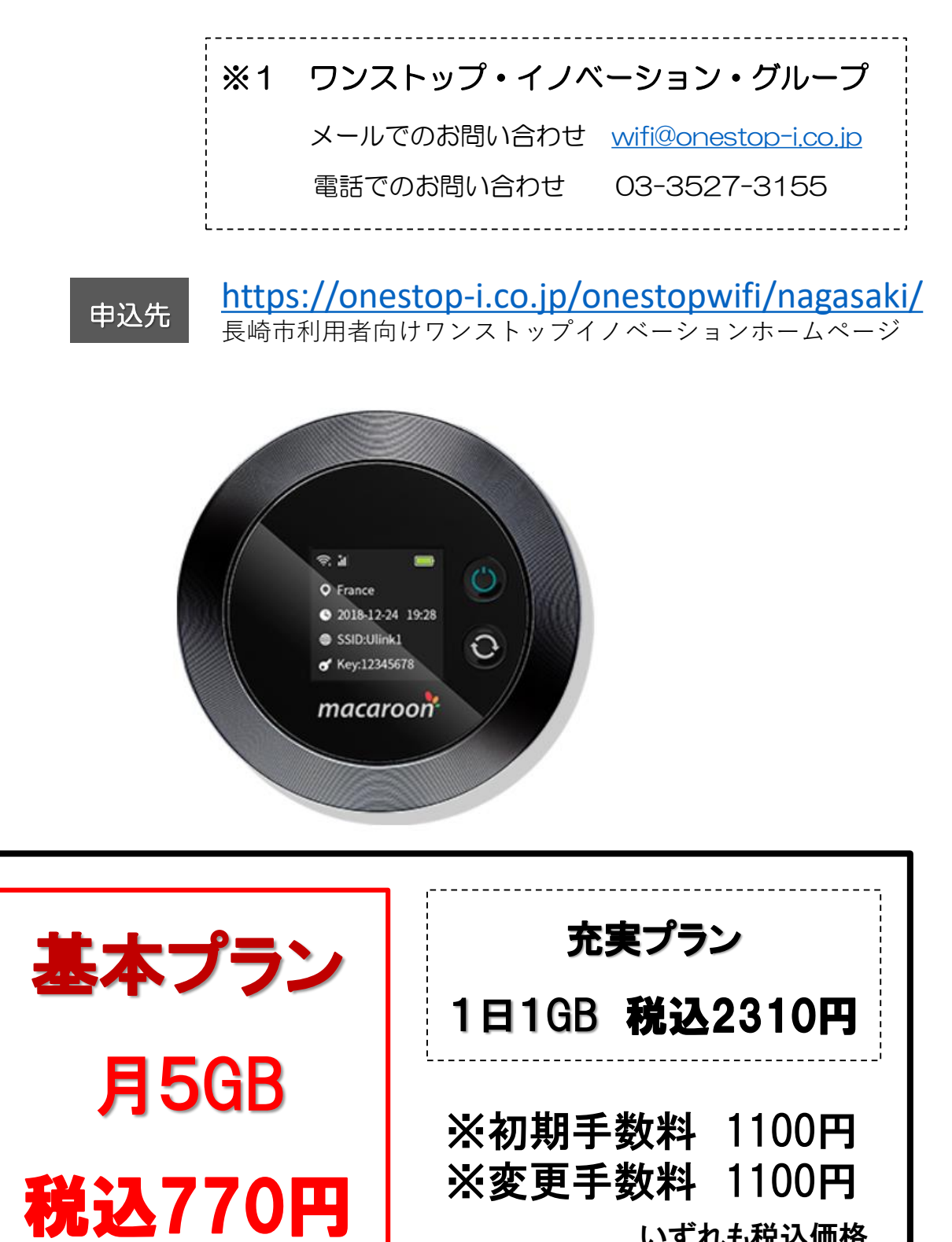

いずれも税込価格

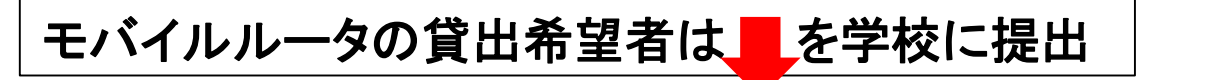

長崎市教育委員会 様

### モバイルルータ貸与品の利用申込書

家庭に Wi-Fi 環境がないため、取扱誓約に基づいてモバイルルータの非常時対応時の貸与を希 望します。

### ◆ 保護者氏名

◆ 児童・生徒名

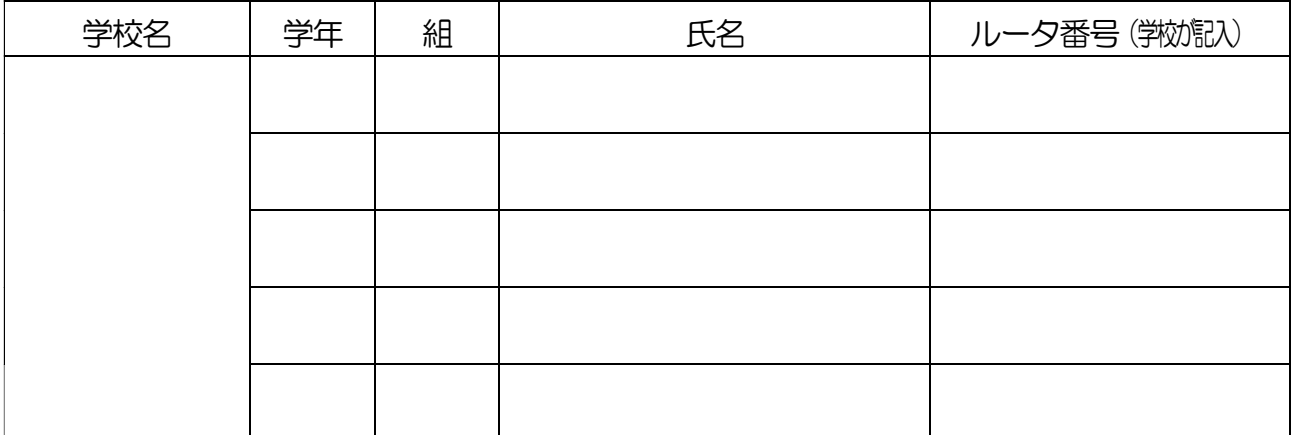

※ 小学校と中学校に兄弟がいる場合は、小学校で1枚、中学校で1枚提出してください。

※ モバイルルータは、原則児童・生徒1人につき、1 台の貸出としています。

※ モバイルルータ1台で、2~3台のChromebook 接続は可能ですが、通信が安定しなかっ たり、既定の通信料を超えると低速度となったりします。

※ ルータ番号は、保護者から利用申込書を受け取った後に、学校職員が記入します。

### ◆ 当てはまる項目があれば、〇で囲んでください。

・今年度、要保護家庭に認定されています。又は、申請中です

### ・今年度、準要保護家庭に認定されています。又は、申請中です。

※ 令和4年4月から、家庭に Wi-Fi 環境がない就学援助家庭の方で、長崎市のモバイルルータを 利用する場合、通信料は、長崎市から支給します。また、生活保護を受けられている方には、通 信料相当額を支給します。ワンストップ・イノベーションへの利用申込みや利用停止等の手続き、 支払い手続きは直接各家庭で行っていただきます。

# 利用申込は各家庭で行っていただきます。

ホームページで申込

<https://onestop-i.co.jp/onestopwifi/nagasaki/> 長崎市利用者向けワンストップイノベーションホームページ

FAXで申込

次ページの「申込書」をFAXします。

# FAX番号 03-3527-3156

留 意 事 項

◆インターネットネットやFAX環境がない方は各学校にご相談ください。 ◇生活保護や準要保護を受けられているご家庭も令和4年4月以降は各自で申 込や変更を行っていただきます。モバイルルータ通信費相当額は後日支給されま す。(基本プランを変更された場合などは学校に届け出てください。 ) ◇契約や使用方法、電波の強弱等については、業者※1にお問い合わせください。

> ※1 ワンストップ・イノベーション・グループ メールでのお問い合わせ [wifi@onestop-i.co.jp](mailto:wifi@onestop-i.co.jp) 電話でのお問い合わせ 03-3527-3155

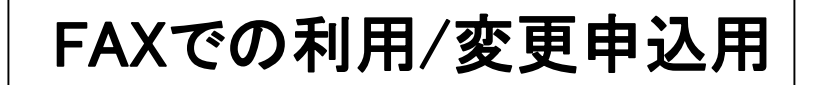

長崎市教育委員会様用

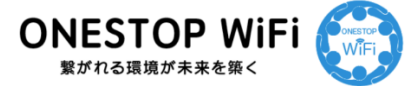

ご記入日 まんじゅう エコンクチュア 年の 月の日 日

### ONESTOP WiFi 利用/変更 申込書

### **下記、太線枠内をご記入の上、お申込み願います。**

**■ご契約者情報**

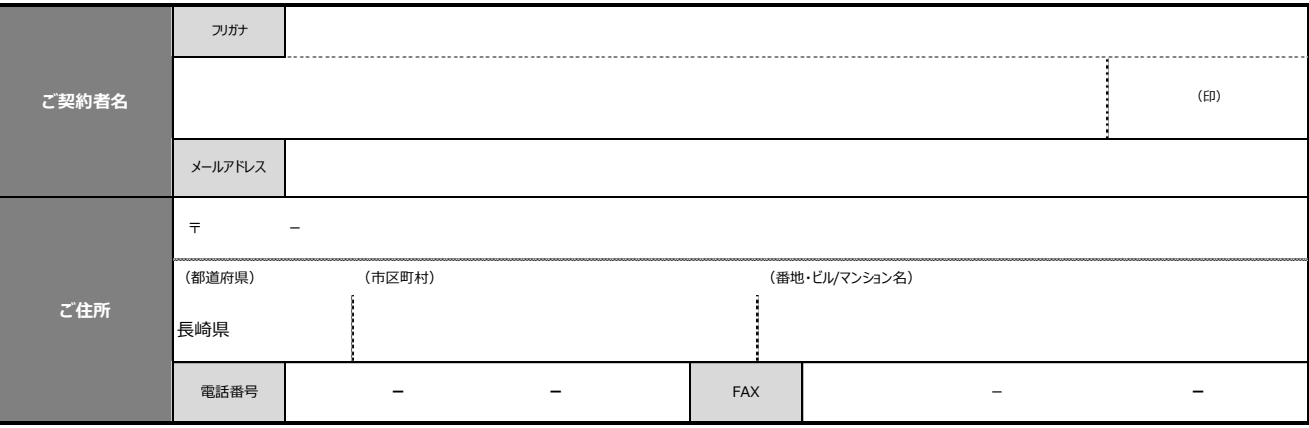

#### **■お申込み情報**

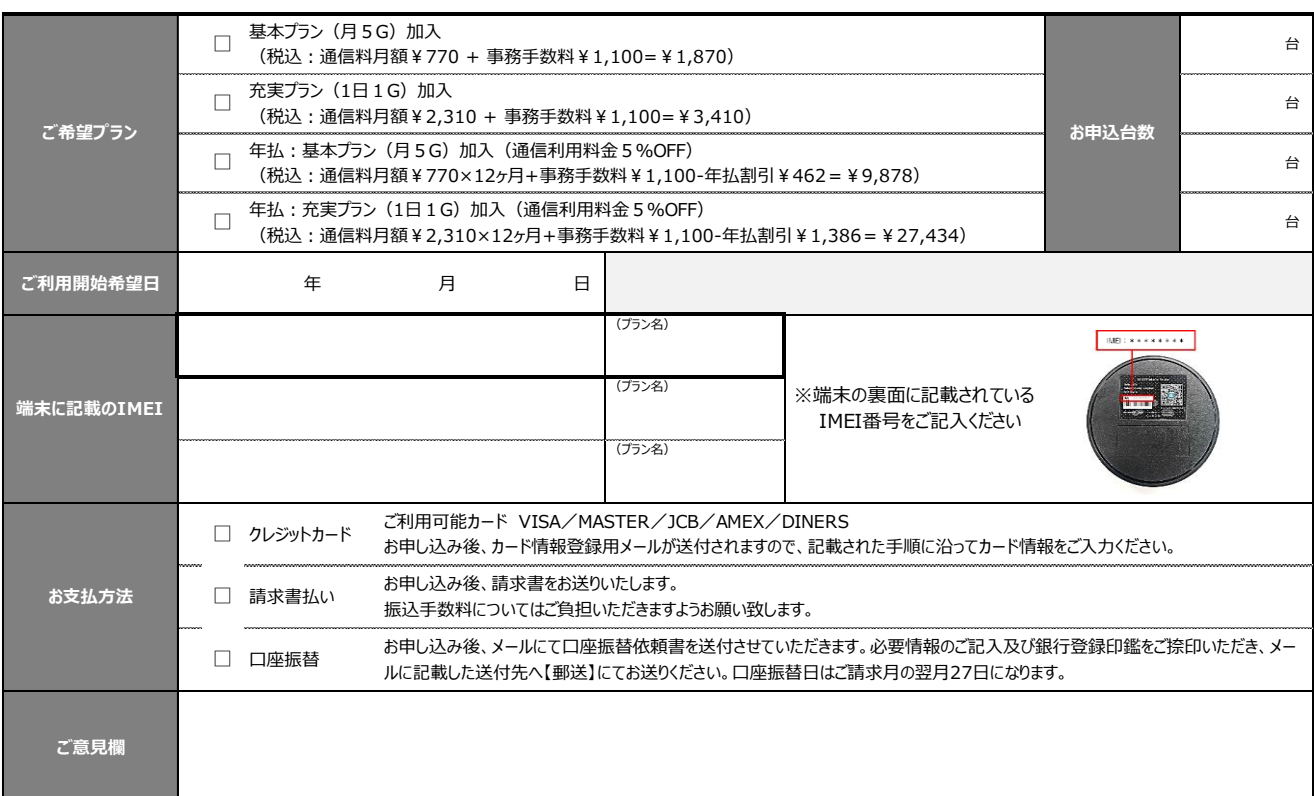

注:最終確定内容については別途ご案内いたします。

注:ご案内は基本メールとさせていただきますので、必ずご連絡をお受け取り可能なメールアドレスをご記入ください。

注:お届け日は(土・日・祝日除く)とさせていただきます。 交通事故等により承れない場合がございます。予めご了承願います。

**FAX送信先 : 03-3527-3156 (株式会社ワンストップ・イノベーション 宛)**

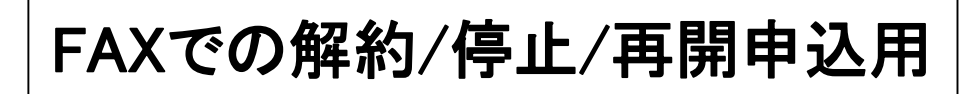

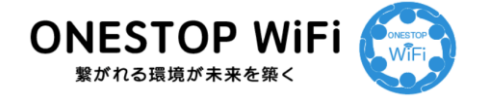

長崎市教育委員会様用

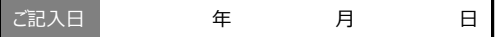

# ONESTOP WiFi 解約/停止/再開 申込書

#### **申込書記載の注意事項にご同意のうえ、お申込み願います。太線枠内をご記入ください。**

#### **■ご契約者情報**

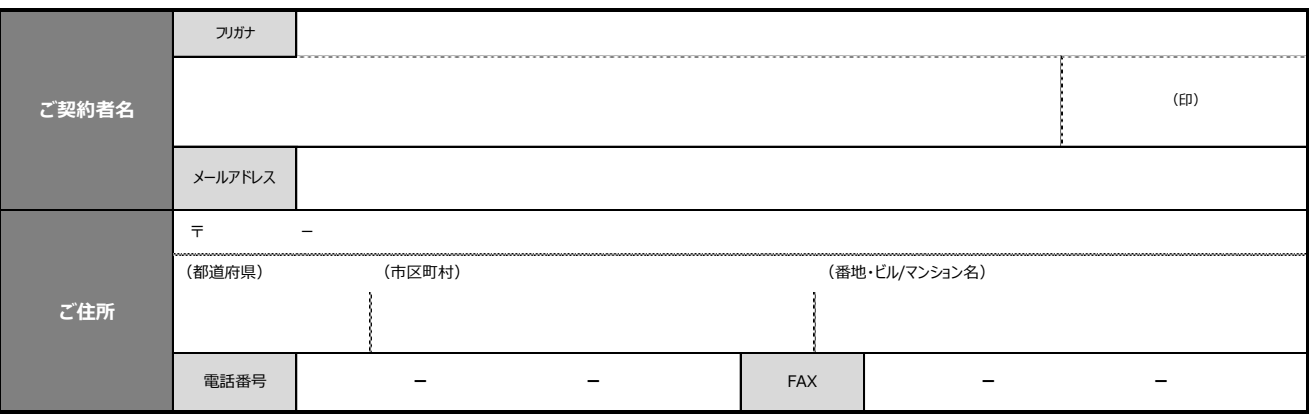

#### **■ 解約・停止・再開をご希望の方は下記をご記入ください。**

※利用停止手続きについては、**5営業日前**までのご連絡にて停止が可能です。ただし、停止日は一律月末とさせていただきます。 ※利用再開手続きについては、お申し込み後、**3営業日後**からのご利用開始が可能です。 ※申込みは月半ばの場合には初月は日割りとさせていただき、月単位でのご契約となります。 ※解約手続きについては、**5営業日前**までのご連絡にて解約が可能です。ただし、ご解約日は一律月末とさせていただきます。

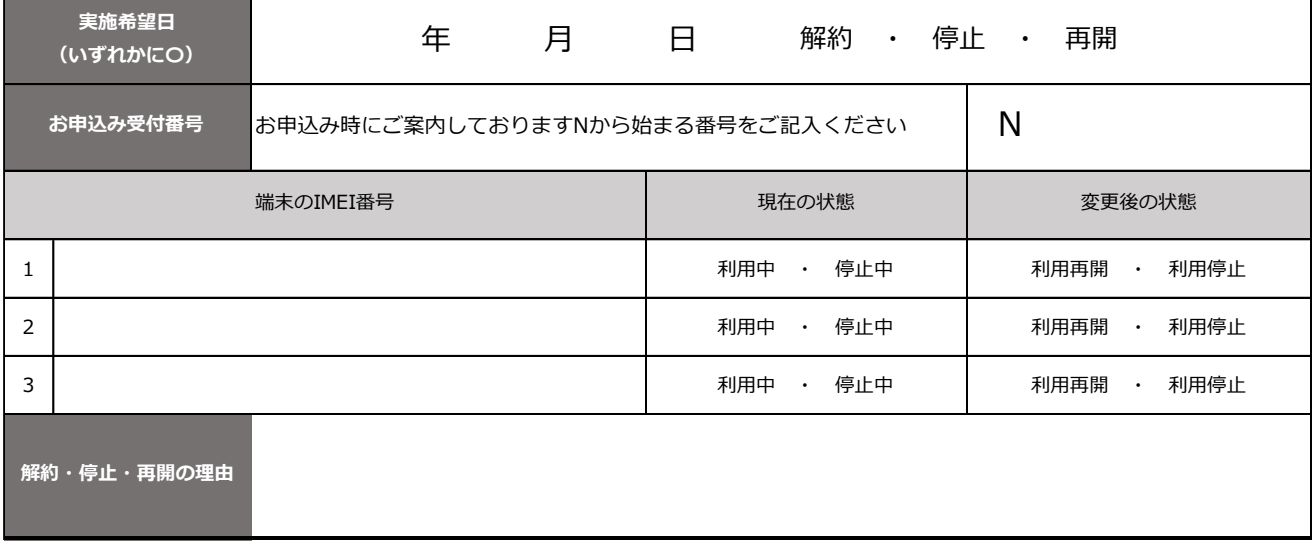

2021年2月版

**FAX送信先 : 03-3527-3156 (株式会社ワンストップ・イノベーション 宛)**

# **学習者用パソコンに関する Q&A**

目的

Q なぜ学習者用パソコンを持ち帰るのですか?

A これからの時代を生き抜くために必須とされている情報 活用能力の育成を促進するためです。あわせて、学校の学習 の予習・復習や授業内容を充実させるための調べ学習やまと め学習などにも活用していきます。さらに、AI型デジタルド リル等を導入した場合、一人一人の学習状況に応じて苦手な 問題を繰り返し出題して解説したり、発展問題へといざなっ たりと個別最適な学習を進めることも期待できます。 また、自然災害や感染症拡大等が発生した際に、心のケアや 学びの保証を行うためにも活用していきます。

移動

場所

### Q 登下校時の荷物が重くなりませんか?

A 学校へは持ち帰る教科書等の内容を精選するよう伝えてい ます。今後に向け、ドリルや教科書などもデジタル化が検討さ れており、紙の教科書等の持ち帰りは減るものと思われます。

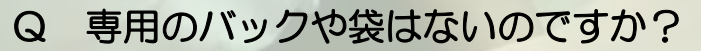

A 申し訳ありません。約27,000人分を準備することは難し い状況です。学習者用パソコン自体はある程度の衝撃に耐えら れる構造です。登下校の際は、そのまま蓋を閉めて、ランドセ ルやバックに入れて、持ち帰ることを前提としています。手作 りの袋や既存の袋などを用意していただいているご家庭もあり ます。

### Q 家庭の外に持って行ってもよいですか?

A 学校及び家庭での使用を原則とします。ただし、学校長が 許可した校外学習においては使用できることとしています。ま た、保護者の方が対応できず、児童生徒を祖父母宅などに預け なければならないときは、保護者の責任の下、預け先に学習者 用パソコンを持っていき、Wi-Fi環境につなげるなどして使用 することに問題はありません。使用に当たっては、学校の指導 に従いながら、紛失・盗難等に気を付けてください。

### Q 学童保育や放課後子ども教室でも使用できますか?

A 家庭への帰宅前に学童保育や放課後子ども教室で使用す ることはできますが、使用に際しては、他の児童との接触や 落下など学校や家庭以上に注意が必要となる場合があります。 また、Wi-Fi環境が整備されているかどうかは施設次第です。 詳細は各施設にご相談ください。

### Q コンビニなどのフリーWi-Fiを利用させてもいいのですか?

A 学校と家庭での利用が大前提です。フリーWi-Fiは運用元が 不明な場合も多数あります。様々な弊害が出ている事例もあり ます。また、お店の周りで長時間使用するとお店や他の方のご 迷惑にもなります。そもそも外での使用は、許可されたときの みとなっていますので、利用させないようにしてください。

### Q 子どもが複数人いるため、どのパソコンが誰のものか 分かりにくいのですが。

A 端末の蓋部分に管理番号を記載したラベルを貼付してい ます。それでも識別できないときには、目印のシールなどを 貼っていただいてもいいですが、次に使用する者のために、 跡が残らないようにご注意ください。

### Q 学習者用パソコンは、家族が使用してもよいですか?

管理

A 学習者用パソコンは、児童生徒の学習活動のために貸与 されるものですので、ご家族の使用はお控えください。ただ し、親子で一緒に学習するような機会がある場合は積極的に 活用願います。

### Q 家庭のプリンタで印刷してもいいですか?

A 印刷できます。Windowsパソコンとは印刷設定の仕方等違う と思われます。Chromebookに対応しているプリンタであること が大前提ですが、プリンタの機種ごとに操作方法も異なることから、 詳細については、各ご家庭でお調べ願います。

### Q パソコンを保護するために保護フィルムやカバー等を付 けることは可能ですか?

A 使用できます。ただし、次に使用する者のために、跡が 残らないようにご注意ください。

### Q 子どもが作成した学習課題の保存方法が分かりません。

A Google のアプリケーションで学習課題に取り組んだ場合、 オンラインではGoogleドライブ(クラウド上)に自動保存され ますので、保存操作は必要ありません。オフラインの場合は、 インターネットにつながった時点で自動保存されます。

### Q 家庭にあるパソコンで課題に取り組ませてもいいですか?

A 基本的に学習者用パソコンで取り組ませてください。学習 者用パソコンには、フィルタリング機能やセキュリティ機能を 施しています。特別な理由があって家庭にあるパソコンを使わ せる場合には、保護者の方の責任の下、セキュリティ面などの 対策についてもよろしくお願いします。

### Q 充電は家庭でするのでしょうか?

A 学校に充電保管庫を整備しているので、原則学校での充電となり ます。自宅に持ち帰った場合でも、ある程度は充電なしで使用できま すが、学校での学習で朝からの使用も想定されます。充電器等がある 場合は、お子様が就寝前に充電のご協力をお願いします。持ち帰りの 頻度が多くなる場合や夏休みなどの長期休業の際は、ACアダプターを 持ち帰りますので自宅での充電をお願いします。満充電で約1円の電 気代がかかるといわれています。

### Q どの程度の衝撃に耐えられますか?

A パソコンの表面で一番デリケートな部分は液晶画面です。液晶 画面に衝撃を与えると破損のリスクが高まります。(「指の爪や文 具を挟んで画面が割れた」という報告もあります。)特に引っか かって落下の危険性がある場所などでは、使用しないときは蓋を閉 じさせてください。室内であっても学習者用パソコンを移動させる ときは、両手でしっかりと持ち、周りにぶつけないように気を付け させてください。

### Q 紛失したり、盗難にあったりしたらどうしますか?

A すぐに学校へ報告してください。併せて警察に遺失物届 や盗難届を提出いただき、証明書類をもらわれて学校へ提出 してください。なお、故意または重大な過失による場合は、 原状復帰に係る経費を家庭にご負担いただく場合があります。

### Q 落として壊してしまいました。どうなるのでしょうか?

A 学習利用や移動などの際、通常使用の範囲内であれば、修理費用 は長崎市が負担します。ただし、故意または重大な過失による場合は、 原状復帰に係る経費を家庭にご負担いただく場合があります。故意ま たは重大な過失とは、例えば、学習者用パソコンを故意に投げつけた り、遊びの道具として使ったり、友達と遊ぶために屋外に持ち出した りなどが想定されます。もしも、そのようなことが発生した際には、 事案ごとに顛末が違うため詳細に事情をお伺いします。

### Q 自宅にインターネット環境がないのですが?

A 長崎市ではインターネット環境がない家庭を対象にモバイル ルータを無償で貸し出していますので、ご利用いただければ幸い です。(通信費は原則家庭負担です)ただし、電波が届きにくい 地域にお住まいの方にはモバイルルータが使用できない場合があ ります。長崎市では令和3年度中に離島も含め、市内全域に光回 線網を整備することとしていますので、対応するプロバイダとご 契約いただければと思います。学校も自宅にインターネット環境 がない児童生徒がいる場合、学校で事前にダウンロードさせたり、 課題を印刷したりするなど対応するものと思いますが、これから の時代の新たな学びのスタイルにご理解いただき、環境整備にぜ ひご協力をお願いいたします。

> Q 長崎市から貸与したモバイルルータは他の端末と接続して 利用できますか?

A 学習者用パソコンを学習目的で利用するために、無償で貸 与しているものですので、ご家庭にある他の端末を接続するこ とはご遠慮願います。そのような使用がなされている場合には、 モバイルルータの返却をお願いする場合があります。

ウ

ェブ

### Q モバイルルータの通信費の補助はありませんか?

A 通信費は原則各ご家庭で負担いただきますが、要保護(生活保護)・ 準要保護の認定を受けられているご家庭には、長崎市が貸し出すモバイル ルータの通信費相当額の支給があります。初期手数料や不測の事態に伴う 変更手数料も支給します。4月~6月の申請期間の通信費についても決定 後にさかのぼって支給します。詳しくは、学校または担当部署≪要保護 (生活保護)認定の担当:長崎市生活福祉1課/準要保護認定の担当:長 崎市教育委員会総務課助成係≫にお尋ねください。

Q インターネットの動画ばかり見ています。止められませんか?

A 動画視聴に制限をかけると、学習用コンテンツが視聴できなく なってしまいます。学習者用パソコンは学習目的以外に使用しない よう学校で指導していますが、ご家庭でもお声がけをよろしくお願 いします。フィルタリング設定で授業がない時間帯の動画視聴は制 限する予定です。

### Q 友達と夜遅くまでメールなどしないか心配です。

A 学習者用パソコンでは、基本的に学校での授業や活動以 外ではメールの使用を禁止しています。友達同士で勝手に メッセージを送りあうことがないよう、ご家庭でもお声がけ をよろしくお願いします。フィルタリング設定で夜間のイン ターネット利用は制限する予定です。

設定

### Q パソコンの設定を家庭環境にあわせて変更しても いいですか?

A 学習用パソコンについては、家庭のWi-Fi環境に 入るための設定は可能ですが、アプリのインストール などはできません。詳細は各学校にお尋ねください。

### Q 壁紙やアイコンを変更してもいいですか?

A 長崎市教育研究所が当初作成した「クロームブック活用ルー ルブック」では、「デスクトップの画像や色、細かい設定などを 勝手に変えません。」としています。その後学校で検討されてい るかもしれませんので、詳細は各学校にお尋ねください。

### Q 低学年なのでひらがな入力にしたいのですが?

A これからパソコンを道具として使っていく子どもたちには「ローマ字 入力」を推奨したいのですが、学習前の段階で「かな入力」を試させたい 場合は、以下の設定で変えることができます。

### ≪入力方法の変更≫

- (1)画面右下の時計表示をクリックしてメニューを表示。
- (2)「設定(歯車のマーク)」をクリック。
- (3)画面を下にスクロールして、「キーボード」をクリック。
- (4)画面を下にスクロールして、「入力設定を変更する」をクリック。
- (5)「入力方法」の設定で「日本語」が「有効」になっている状態で、 右端の斜め矢印のマークをクリック。
- (6)「日本語入力の設定」画面が開く。
- (7)「基本設定」の「ローマ字入力・かな入力」の設定を変更する。

### Q アプリをインストールしてもいいですか?

A 貸与パソコンに各自でインストールすることは できません。学校で使用するアプリについても、そ の都度教育委員会に申請いただき、一つ一つ確認の 上で許可をしています。

### Q 不適切なサイト利用をしないか心配です。

A 学習者用パソコンは、児童生徒が安心して使えるように、不適切なサ イトやSNSへのアクセスを制限するフィルタリングソフトが施されてい ます。また、Chromebook本体はウイルス対策ソフトを入れることなく、 そのセキュリティが一定保たれる仕組みとなっています。また、児童生徒 には、学習者用パソコンは学習目的以外には使用しないことを指導してい ます。万一意図して学習目的以外で使用している場合は、指導をいたしま す。インターネットの閲覧履歴は削除できないようになっていますので、 保護者の方にもご確認いただけるようになっています。

#### $\vee$  =  $\Box$   $\times$ ≪履歴確認方法≫  $\mathbf{A} \quad \mathbf{B} \quad \mathbf{B}$  $\Box$   $\Omega$ 新山V7  $C + rL + T$ ① 「Chromeブラウザ」を開く。 新しいウィンドウ  $Ctrl + N$ 新しいシークレット ウィンドウ  $C$ trl+Shift+N ➁ 右上の三つの点でメニューを開く。  $(3)$ 最麻 ダウンロード  $CrI+1$ ③ 「履歴」を選択する。 ブックマーク  $X-L$  - 100% + []

セ

キュリ ティ

### Q 子どもたちの個人情報は安全ですか?

A 基本サービスとして多くのアプリを提供しているGoogle 社は、サーバーのセキュリティシステムは強固で信頼性のある ものを採用しています。様々な脅威から常に情報は守られてい ます。さらに、授業支援アプリ提供のロイロ社、学校が採用し たデジタルドリルなども、長崎市個人情報審議会から答申を受 けたもののみを採用しておりますので、ご安心ください。

### Q 子どもがパスワードを忘れてしまいました。

A 子どもたちには、パスワードは一人ひとり異なるもので、家の 鍵と同じように大切なものと話しています。忘れてしまった場合は、 まずは担任の先生に確認させてください。学校の管理者の先生にリ セットしてもらい、新しいパスワードを設定することもできます。

118 米市 ●用高の溶血

TREI (die) 川いします。 · Bustines  $W = \{ \frac{1}{2} \sum_{i=1}^{n} \frac{1}{2} \, | \, \frac{1}{2} \sum_{i=1}^{n} \frac{1}{2} \, | \, \frac{1}{2} \sum_{i=1}^{n} \frac{1}{2} \, | \, \frac{1}{2} \sum_{i=1}^{n} \frac{1}{2} \, | \, \frac{1}{2} \sum_{i=1}^{n} \frac{1}{2} \, | \, \frac{1}{2} \sum_{i=1}^{n} \frac{1}{2} \, | \, \frac{1}{2} \sum_{i=1}^{n} \frac{1}{2} \sum_{i=1}^{n} \frac{1}{2} \$ ●話す人を見て きく · Itomaskers

### Q 学習者用パソコンの操作ログを確認することはありますか。

A アカウントの悪用等があった場合や、生徒指導上の重大事 案が発生した際に、操作ログの確認を行うことがあります。あ くまでも、万が一の場合の確認作業になります。

### Q いじめ事案が心配なチャットアプリは使用できますか?

A 現在使用できません。しかし、友達の悪口を陰で広める といういじめ行為が改善されない限り、家庭の端末やスマホ を使ったり、別の方法を使ったりしながら、そのような行為 は繰り返されます。アプリを使用禁止にすることだけでは根 本的な解決にはなりません。学校でも機会あるごとに指導し てまいりますが、ご家庭でも日ごろからいじめ問題について は話題にしていただきたいと思います。

### Q ふざけて友達の悪口を書き込んでいるようですが。

A パソコンの使い方というよりも、他人を誹謗中傷する行為自 体にご指導をお願いします。子どもたちが正しい情報モラルを身 に付け、今後健やかに成長していけますよう、各家庭でのご指導 に加え、ぜひ学校へも情報提供いただければと思います。フィル タリング設定で誹謗中傷するような書き込みなどに警告を出した り、通報したりする機能があります。

モ

ラル

### Q 隠れてゲームサイトを閲覧しているようなのですが。

A 学習用パソコンは学習のためだけに利用するように指導し ています。ご家庭でもご指導いただきますようお願いします。 家庭への持ち帰り実施時には、「ゲーム」カテゴリはフィルタ リングでブロックする予定です。今後も同様のケースがありま したら、学校を通じて教育委員会にご報告ください。ブロック リストに登録します。閲覧していたサイトはChromebook内の ブラウザ「Chrome」の履歴に保存されています。

### Q 使用時間に制限はありますか?

A 学校でルールが決められている場合は、それに準じてく ださい。学校では、「30分に1回は20秒以上画面から目 を離す。」「寝る1時間前には使用をやめる。」など指導し ていますが、長時間使用している場合は適宜休憩をさせるな ど、ご家庭でも健康面への配慮をお願いします。我が家のメ ディアの利用時間について、学習者用パソコンの利用時間と あわせ、親子でぜひ話し合ってください。

### Q インターネットは、夜中も利用できるのですか?

A 長崎市では、青少年のネット・電子メディアの遊びや 楽しみとしての利用を夜9時までとする「ながさき基準」を 提案しています。しかし、習い事などで帰宅時間が遅い子 どもたちもいることから、一律に夜9時にストップするの ではなく、フィルタリング機能を使い、夜11時から朝5 時まではインターネット機能を使えないようにする予定で す。生活リズムは、各家庭の実態により様々です。大切な ことは、それぞれの家庭で、適切なルールについてしっか り親子で話し合うことだと考えています。

### Q 家出や自殺など、ネットに影響されないか心配です。

A 長崎市の学習者用パソコンに設定するフィルタリングには、「家 出したい」「死にたい」「自殺方法」などの言葉をネット上で検索し たり書き込んだりした場合に警告したり、管理者に通報する機能があ ります。もちろんブロックされるので、閲覧することはできません。 「キモイ」「死ね」などの誹謗中傷とされる言葉も同様です。しかし、 制限するだけでは、心の悩みは解決しません。家庭と学校で連携しな がら、子どもたちの心の成長に寄り添ってあげてください。

発行 長崎市教育研究所 令和4年2月14日 編集 ながさきICT推進協議会 **HIGH DISTANCE**